# **Inhalt**

# **Sony Ericsson T230**

Einführung 3 Den ersten Anruf tätigen und annehmen.

**[Erste Schritte 6](#page-5-0)** Tastenfunktionen, Schnellzugriffstasten, Buchstaben und Zeichen eingeben.

## **[Anpassen des Telefons 17](#page-16-0)**

Rufton und Displayprofil auswählen sowie andere Einstellungen vornehmen.

# **[Anrufen 25](#page-24-0)**

Telefonbuch und Anrufoptionen verwenden.

## **[Einrichten des Mobile Internet 40](#page-39-0)**

Internet- und E-Mail-Funktionen einrichten.

# **[Nachrichten¸bermittlung 46](#page-45-0)**

Chat, E-Mail, Text und Bilder.

## **[Verwenden von Mobile Internet 56](#page-55-0)**

WAP-Browser, Lesezeichen.

**[Weitere Funktionen 60](#page-59-0)** Termine, Wecker, Stoppuhr, Timer, Spiele.

**[Sicherheit 64](#page-63-0)** SIM-Kartensperre, Telefonsperre.

**[Fehlerbeseitigung 66](#page-65-0)** Warum arbeitet das Telefon nicht ordnungsgemäß?

## **[Erg‰nzende Informationen 69](#page-68-0)**

Sony Ericsson Consumer-Website, sicherer und effizienter Einsatz, Garantie, Declaration of Conformity.

**[Symbole 78](#page-77-0)** Was bedeuten die Symbole?

## **[Index 83](#page-82-0)**

#### **Sony Ericsson T230** GSM 900/1800

Zweite Ausgabe (Januar 2004) Dieses Handbuch wird von Sony Ericsson Mobile Communications AB ohne jegliche Gewährleistung veröffentlicht. Korrekturen und Änderungen dieses Benutzerhandbuchs zur Beseitigung typographischer Fehler und redaktioneller Ungenauigkeiten sowie aufgrund von Verbesserungen der Programme und/oder Geräte können von Sony Ericsson Mobile Communications AB jederzeit und ohne Ankündigung vorgenommen werden. Änderungen dieser Art werden in zukünftigen Ausgaben dieses Handbuchs berücksichtigt.

#### **© 2004 Sony Ericsson Mobile Communications AB** Alle Rechte vorbehalten.

Publikationsnummer: DE/LZT 108 6574 R2A

#### Wichtiger Hinweis:

Einige der in diesem Handbuch beschriebenen Dienste werden nicht von allen Netzen unterstützt. Dies gilt auch für die internationale GSM-*Notrufnummer 112*.

Setzen Sie sich mit dem Netzbetreiber oder Dienstanbieter in Verbindung, um Informationen zur Verfügbarkeit eines bestimmten Dienstes zu erhalten. Lesen Sie in die Kapitel *Richtlinien für den sicheren und effizienten Einsatz* sowie *Garantiebedingungen*, bevor Sie das Mobiltelefon benutzen.

Das Marmor-Logo ist eine Marke von Sony Ericsson Mobile Communications AB. Sony ist eine Marke der Sony Corporation und Ericsson ist eine Marke von Telefonaktiebolaget L M Ericsson.

Die Eingabehilfe T9™ ist eine Marke oder eingetragene Marke von Tegic Communications.

Die Eingabehilfe T9™ ist lizenziert unter einer oder mehreren der folgenden Patentnummern: US-Patentnummern 5.818.437, 5.953.541, 5.187.480, 5.945.928 und 6.011.554; kanadische Patentnummer 1.331.057; GB-Patentnummer 2238414B; Hongkong-Standardpatentnummer HK0940329; Singapur-Patentnummer 51383; Euro-Patentnummer 0 842 463(96927260.8) DE/DK, FI, FR, IT, NL, PT, ES, SE, GB; weitere Patente sind weltweit angemeldet.

Andere Produkt- und Firmennamen können Marken der jeweiligen Eigentümer sein.

Alle nicht ausdrücklich in diesem Dokument gew‰hrten Rechte sind vorbehalten.

# <span id="page-2-0"></span>**Einf¸hrung**

## **‹ber dieses Benutzerhandbuch**

Im Kapitel Erste Schritte" finden Sie allgemeine Informationen sowie eine Übersicht zu den wichtigsten Funktionen des Telefons und zu Schnellzugriffstasten.

Weitere Informationen und herunterzuladende Dateien finden Sie unter *[www.SonyEricsson.com](www.sonyericsson.com/)* oder *[wap.SonyEricsson.com](wap.sonyericsson.com/)*.

**Hinweis:** *In diesem Handbuch wird sowohl der Begriff WAP als auch der Begriff Web verwendet, um auf Internet-Dienste zu verweisen.*

## **Verfügbare Dienste**

Einige der in diesem Benutzerhandbuch beschriebenen Dienste und Funktionen sind netz- bzw. zugangsspezifisch. Aus diesem Grund sind möglicherweise nicht alle Menüs im Telefon verfügbar.

Dieses Symbol gibt an, dass ein Dienst oder eine Funktion für netz- bzw.

zugangsspezifisch ist.

Weitere Informationen zu Ihrem Netzzugang erhalten Sie vom Netzbetreiber.

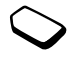

## **Die SIM-Karte**

Wenn Sie einen Vertrag mit einem Netzbetreiber abschlieflen, erhalten Sie eine SIM-Karte (Subscriber Identity Module). Die SIM-Karte enthält einen Computerchip, auf dem Ihre Telefonnummer, die von Ihrem Netzzugang unterstützten Dienste und die Telefonbuchdaten verwaltet werden.

**Tipp:** Prüfen Sie, ob Ihre Daten auf der SIM-Karte *gespeichert sind, bevor Sie die Karte aus einem anderen Telefon nehmen. Telefonbucheintr‰ge wurden mˆglicherweise im Telefonspeicher abgelegt.*

## **Vorbereitung**

Vor der Benutzung des Telefons sind die folgenden Arbeiten erforderlich:

- Legen Sie die SIM-Karte ein.
- ï Bringen Sie den Akku an und laden Sie ihn auf. Weitere Informationen finden Sie unter "SIM-Karte und Akku" auf Seite 4.

**Hinweis:** *Schalten Sie das Telefon aus und trennen Sie es vom Ladeger‰t, bevor Sie eine SIM-Karte einsetzen oder entnehmen.*

## <span id="page-3-0"></span>**SIM-Karte und Akku**

*Beim Laden eines vollst‰ndig entladenen Akkus kann es bis zu 30 Minuten dauern, bevor ein entsprechendes Symbol angezeigt wird.*

- **1.** Legen Sie die SIM-Karte ein. Die SIM-Karte muss unter die Metallclips geschoben werden.
- 2. Platzieren Sie den Akku so auf der Rückseite des Telefons, dass die Kontakte zueinander weisen (Beschriftung zeigt nach oben).
- **3.** Legen Sie die Abdeckung auf die Rückseite des Telefons. Schieben Sie sie dann nach oben, bis sie hörbar einrastet.
- 4. Verbinden Sie das Ladegerät am Blitzsymbol mit dem Telefon. Das Blitzsymbol am Ladegerät muss nach oben zeigen.
- **5.** Es kann es bis zu 30 Min. dauern, bevor ein Ladesymbol auf dem Display angezeigt wird. Warten Sie ca. 4 Stunden oder bis das Symbol einen vollständig geladenen Akku anzeigt. Wird das Akkusymbol dann nicht angezeigt, drücken Sie eine Taste oder auf die Navigationstaste. um das Display zu aktivieren. Das Display schaltet während des Ladens in den Standby-Modus.
- 6. Trennen Sie das Ladegerät vom Telefon, indem Sie den Stecker nach oben kippen.

**Hinweis:** *Sie müssen die SIM-Karte einlegen und den Akku laden, bevor Sie das Telefon benutzen kˆnnen.*

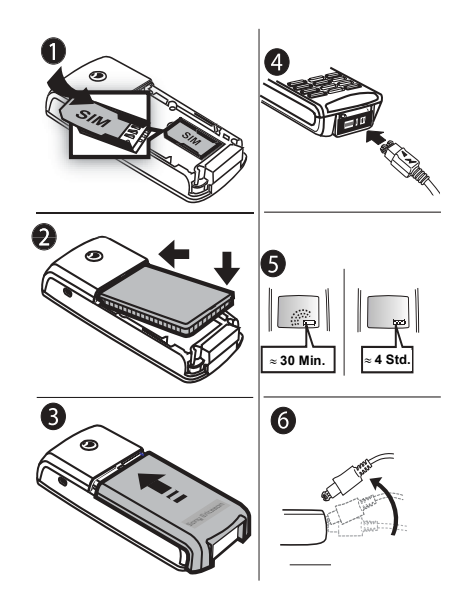

#### **4 Einf¸hrung**

## <span id="page-4-0"></span>**Halten des Telefons**

Halten Sie das Mobiltelefon wie jedes andere Telefon. Halten Sie das Mobiltelefon in einem über die Schulter zeigenden Winkel, um in das Mundstück zu sprechen.

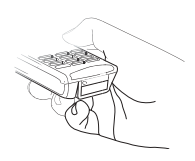

## Interne Antenne

Das Telefon ist mit einer internen Antenne ausgestattet. Bestmöglichen Empfang erzielen Sie, indem Sie beim Halten des Telefons darauf achten, die interne Antenne nicht abzudecken. Die Antenne befindet sich auf der Rückseite des Telefons oberhalb der Abdeckung.

## **Einschalten des Telefons**

Drücken und halten Sie die Taste **NO**, bis Sie einen Ton hören. Geben Sie Ihre PIN-Nummer (Personal Identity Number) ein, wenn eine solche für die SIM-Karte definiert ist. Die PIN-Nummer wird von Ihrem Netzbetreiber bereitgestellt.

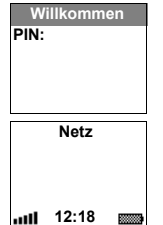

Unterläuft Ihnen bei der Eingabe ein Fehler, können Sie die falsch eingegebene Ziffer löschen, indem Sie die Taste  $\overline{C}$  drücken. Beginnt die PIN-Nummer mit denselben Ziffern wie eine Notrufnummer (z. B. 911), werden die Ziffern bei der Eingabe nicht mit dem \* maskiert. Der Grund besteht darin, dass das Wählen der Notrufnummern auch ohne Eingabe der PIN möglich sein soll. Unter "Notrufe" auf Seite 26 finden Sie weitere Informationen.

**Hinweis:** *Geben Sie die PIN-Nummer dreimal nacheinander falsch ein, wird die SIM-Karte blockiert*  und die Meldung "PIN gesperrt" angezeigt. Um die Karte freizugeben, müssen Sie den PUK (Personal *Unblocking Key) eingeben. Der PUK wird von Ihrem Netzbetreiber bereitgestellt.*

## **So t‰tigen und empfangen Sie Anrufe:**

- ï Geben Sie Ortsnetzkennzahl und Telefonnummer ein und drücken Sie YES, um den Anruf zu tätigen.
- Drücken Sie **NO**, um den Anruf zu beenden.
- Drücken Sie beim Klingeln des Telefons YES, um den Anruf anzunehmen.

# <span id="page-5-0"></span>**Erste Schritte**

## **Tastenfunktionen**

Lautstärketaste

 $\sqrt{2 \pi s}$ 可

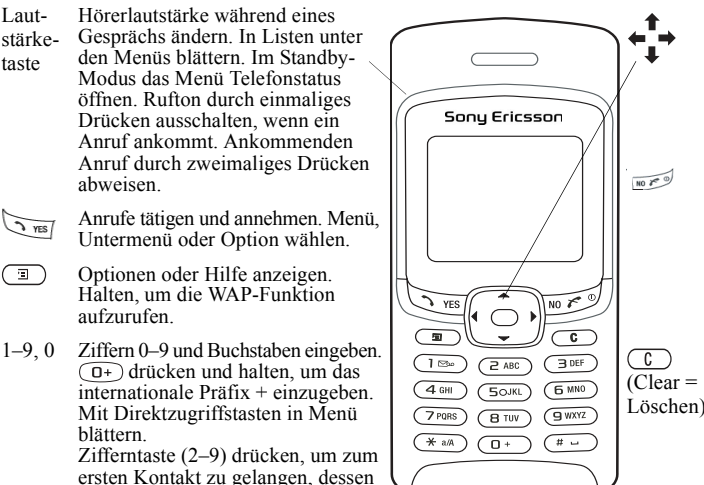

Navigationstaste nach oben, unten, links oder rechts drücken. um in Menüs. Listen und Texten zu navigieren. Auf die Mitte der Navigationstaste drücken (Alternative zur Taste **YES**), um eine Option zu wählen.

Taste drücken und halten, um das Telefon im Standby-Modus ein- und auszuschalten oder aus Menüs in den Standby-Modus zu wechseln. Anruf beenden oder abweisen, in Menüs eine Ebene zurück oder Option unverändert lassen.

Löschen) Ziffern, Buchstaben oder Einträge aus einer Liste löschen. Taste drücken und halten, um während eines Gesprächs das Mikrofon auszuschalten, um den Sound auszuschalten oder um die Tasten zu sperren (Standby-Modus).

# oder Leerzeichen eingeben.

 $\left( \overline{\text{H}}\text{ }-\right)$ 

#### **6 Erste Schritte**

Name mit dem ersten Buchstaben

auf der Taste beginnt.

## **Schnellzugriffstasten**

Nachstehend werden hilfreiche Tastenkombinationen beschrieben.

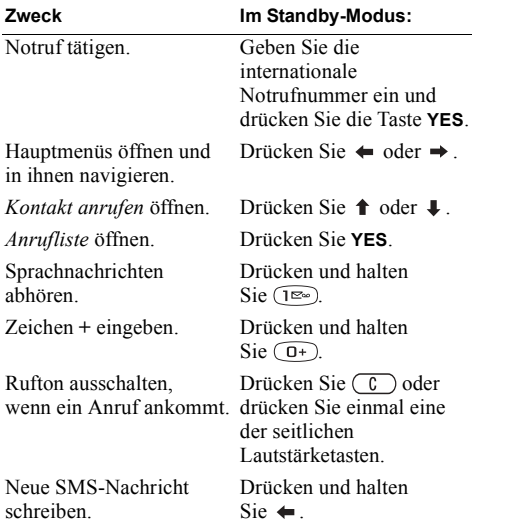

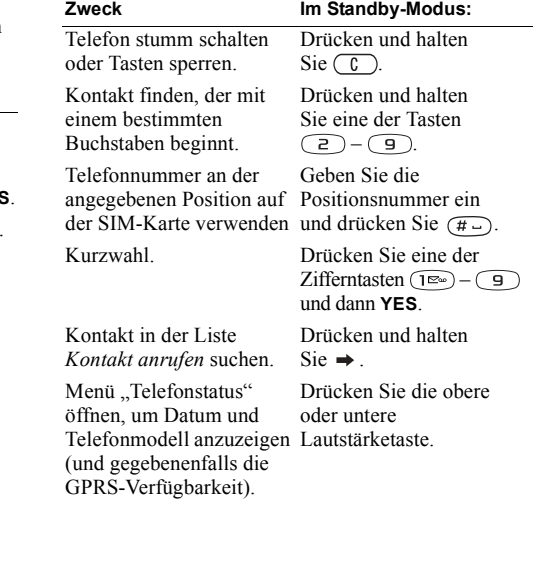

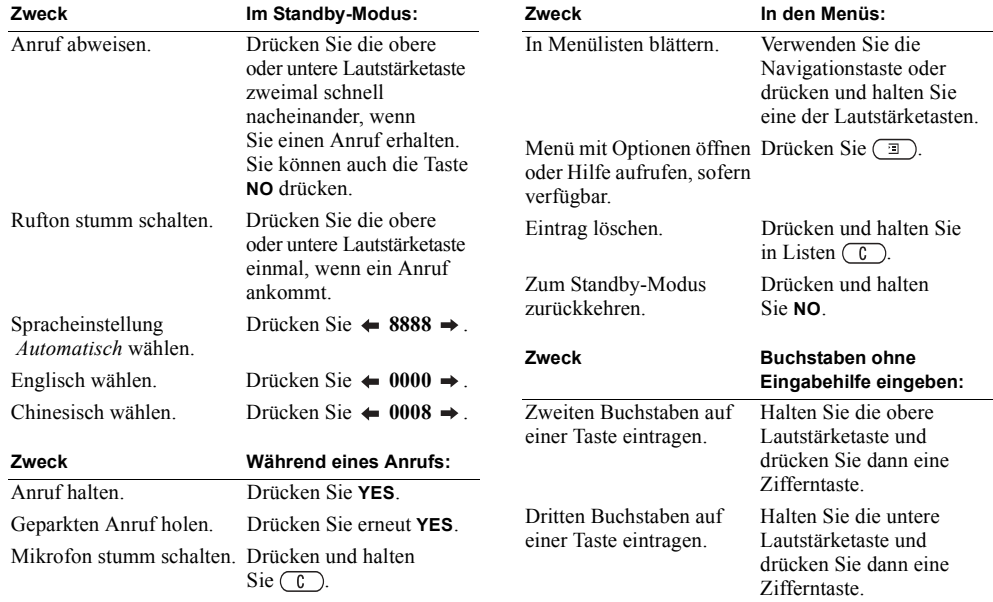

#### **8 Erste Schritte**

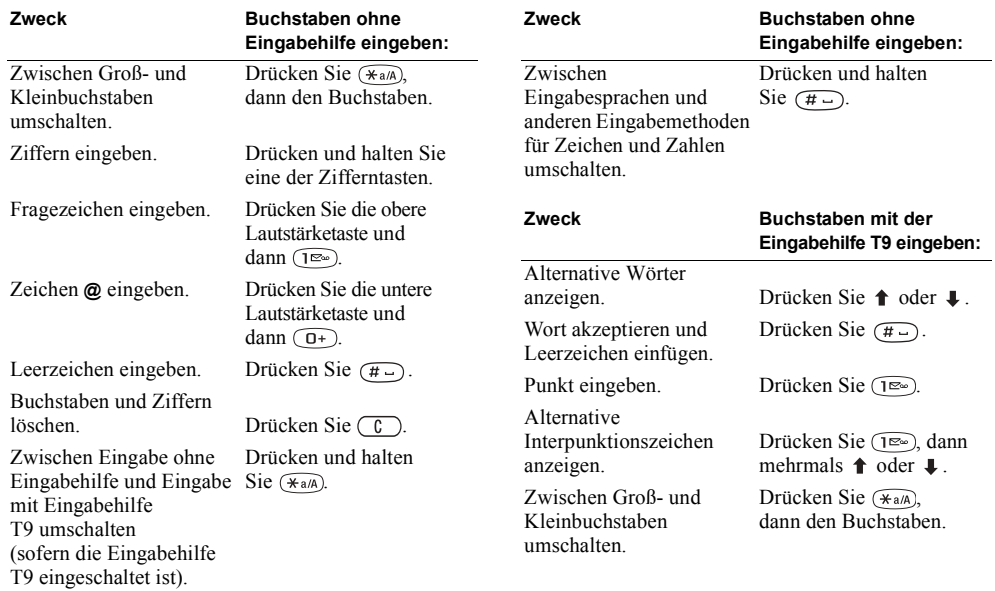

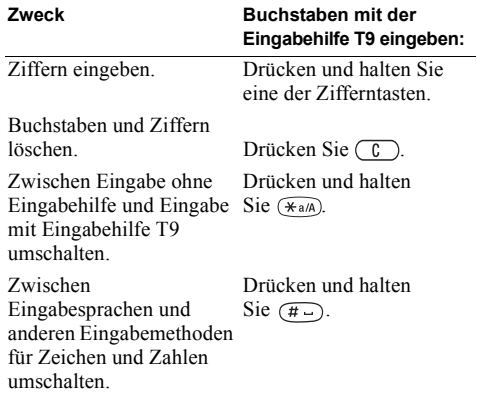

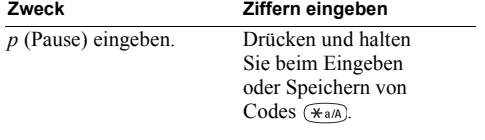

## **Hilfetexte/Symbole**

Weitere Informationen, Erläuterungen und Tipps zu gewählten Menüs oder Funktionen sind im Telefon verfügbar

## *So rufen Sie Hilfeinformationen ab:*

- 1. Blättern Sie zu einem Menü oder einer Funktion und drücken Sie  $\boxed{2}$ .
- 2. Wählen Sie *Hilfe* (sofern verfügbar) und drücken Sie **YES**.

## *So greifen Sie auf das Symbolglossar zu:*

- 1. Blättern Sie zu einem Menü oder einer Funktion und drücken Sie  $\Box$ .
- **2.** W‰hlen Sie *Symbolglossar*.

## **Lˆschen, Bearbeiten und Umbenennen**

Wenn Sie einen Eintrag wie beispielsweise einen Kontakt, einen Termin oder ein Lesezeichen hinzufügen, können Sie den Eintrag anschließend löschen, bearbeiten oder umbenennen.

Zum Löschen von Einträgen gibt es zwei Möglichkeiten:

- Wählen Sie einen Eintrag und drücken Sie  $\binom{c}{k}$ .
- Wählen Sie einen Eintrag, drücken Sie  $\Box$ und wählen Sie *Löschen* oder Alle löschen.

#### **10 Erste Schritte**

Zum Bearbeiten von Einträgen gibt es zwei Möglichkeiten:

- Wählen Sie einen Eintrag, drücken Sie $\Box$ und w‰hlen Sie *Bearbeiten*.
- Blättern Sie zu dem zu bearbeitenden Eintrag und drücken Sie zweimal YES. Wählen Sie dann *Bearbeiten*.

**Tipp:** *Das Umbenennen eines Eintrags erfolgt auf die gleiche Weise.*

#### **Men¸struktur**

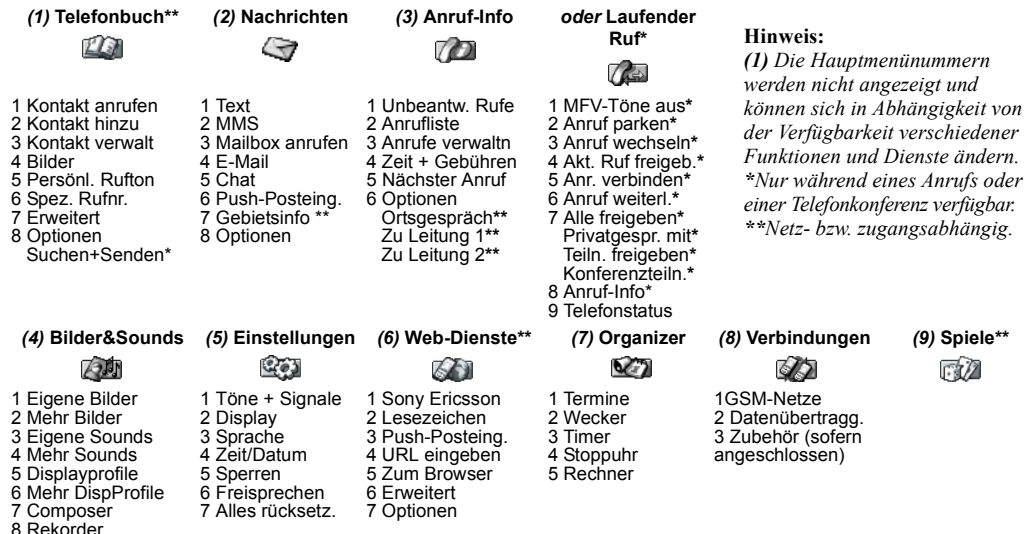

#### **12 Erste Schritte**

9 CommuniCam™

## **Eingeben von Zeichen und Buchstaben**

Die Eingabe von Buchstaben ist beispielsweise erforderlich, wenn Sie Namen in das Telefonbuch eintragen, Textnachrichten schreiben oder Web-Adressen eingeben.

Sie können Text auf die übliche Weise, also ohne Eingabehilfe eingeben. Alternativ können Sie die Eingabehilfe T9<sup>TM</sup> zur Eingabe von Text- und E-Mail-Nachrichten nutzen, wenn dies für die ausgewählte Sprache unterstützt wird. Die Eingabehilfe T9 "rät" die gewünschte Eingabe, um das Schreiben von Texten zu beschleunigen.

### Eingabesprachen

Bevor Sie mit der Eingabe von Buchstaben beginnen, muss die Eingabesprache gewählt werden.

## *So w‰hlen Sie eine Eingabesprache:*

- **1.** Bl‰ttern Sie zu *Einstellungen*, **YES**, *Sprache*, **YES**, *Eingabemethode*, **YES**.
- 2. Blättern Sie zur gewünschten Sprache bzw. zum gewünschten Alphabet für die Eingabe von Zeichen und drücken Sie dann (\*a/A) für jede gewünschte Sprache.
- **3.** Drücken Sie YES, um das Menü zu verlassen.

Beim Schreiben können Sie zwischen den gewählten Eingabesprachen umschalten, indem Sie  $\Box$ ) drücken. W‰hlen Sie dann *Sprache*. Weitere Informationen finden Sie im Abschnitt Liste der Optionen" [auf Seite 16.](#page-15-0)

## Texteingabe ohne Eingabehilfe

Beim Speichern von Namen im Telefonbuch und beim Schreiben von Web-Adressen erfolgt die Eingabe der Buchstaben ohne Eingabehilfe. Sie drücken jede Taste mehrmals, bis der gewünschte Buchstabe angezeigt wird. Das folgende Beispiel illustriert die Eingabe eines Namens in das Telefonbuch.

## *So geben Sie Buchstaben ohne Eingabehilfe ein:*

- **1.** Bl‰ttern Sie zu *Telefonbuch*, **YES**, *Kontakt verwalt*, **YES**, *Kontakt hinzu*, **YES**, **YES**.
- **2.** Drücken Sie eine der Tasten  $\widehat{1^{2\omega}} \widehat{9}$ ,  $\widehat{0+}$ oder  $\overline{(+)}$  mehrmals, bis das gewünschte Zeichen angezeigt wird.

Sie sehen die Buchstaben in der Zeile,

die kurz oben auf dem Display angezeigt wird, wenn Sie eine Taste drücken.

**Hinweis:** Die Einstellungen für die Eingabesprache sowie die Eingabemethoden für Buchstaben und *Ziffern bestimmen, welche Zeichen angezeigt bzw. eingegeben werden.*

Beachten Sie die folgenden Tabelle:

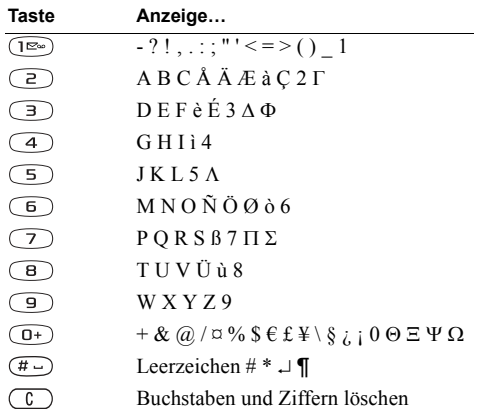

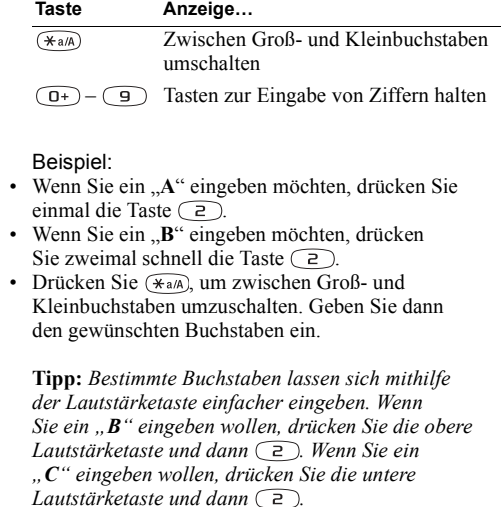

Eingabehilfe T9™

Sie können die Eingabehilfe T9 beispielsweise beim Schreiben von Text- und E-Mail-Nachrichten

#### **14 Erste Schritte**

einsetzen. Die Eingabehilfe T9 verwendet ein integriertes Wörterbuch, um die gebräuchlichsten Wörter zu einer bestimmten Tastenfolge zu ermitteln. Sie müssen also jede Taste nur einmal drücken, auch wenn das gewünschte Zeichen nicht das erste Zeichen auf der betreffenden Taste ist.

**Hinweis:** *Damit Sie die Eingabehilfe T9 nutzen kˆnnen, m¸ssen Sie zun‰chst eine Sprache w‰hlen.*

*So schalten Sie die Eingabehilfe T9 ein oder aus:*

**Hinweis:** *Sie kˆnnen die Eingabehilfe T9 durch Drücken und Halten der Taste* (\* a/A) ein- bzw. *ausschalten.*

Das folgende Beispiel zeigt, wie Sie mit dem Schreiben einer Textnachricht beginnen:

*So geben Sie Buchstaben mit der Eingabehilfe T9 ein:*

- **1.** Bl‰ttern Sie zu *Nachrichten*, **YES**, *Text*, **YES**, *Neue senden*, **YES**.
- 2. Wollen Sie beispielsweise das Wort "lane" schreiben, drücken Sie  $(5)$ ,  $(2)$ ,  $(6)$ ,  $(3)$
- **3.** Drücken Sie  $\triangle$  oder **L** mehrmals, um alternative Wörter (so genannte Kandidaten) anzuzeigen.
- 4. Gehen Sie folgendermaßen vor, wenn das gewünschte Wort angezeigt wird:
	- Drücken Sie  $(F)$ , um den Vorschlag zu akzeptieren und ein Leerzeichen anzufügen.
	- $\cdot$  Drücken Sie  $\rightarrow$  oder **YES** um das Wort ohne Leerzeichen einzufügen.

Enthält die Liste der Kandidaten das gewünschte Wort nicht, können Sie ein neues Wort in die Liste einfügen. während Sie es auswählen.

**Hinweis:** *Indem Sie eine Zifferntaste halten, können Sie w‰hrend der Texteingabe eine Ziffer eingeben. Wollen Sie z. B. ..5*<sup>*"*</sup> eingeben, halten Sie die Taste (5) *gedr¸ckt.*

#### **So fügen Sie ein Wort der Liste** *der Vorschl‰ge hinzu:*

- 1. Blättern Sie zu einem Vorschlag, der dem hinzuzufügenden Wort ähnelt. Drücken Sie dann  $\boxed{2}$ , wählen Sie *Wort bearbeit* und drücken Sie YES.
- **2.** Drücken Sie mehrmals  $(\hat{\theta})$ , um jeweils ein Zeichen zu löschen.

Schreiben Sie das neue Wort ohne Eingabehilfe und drücken Sie VES. Das Wort wird dem Wörterbuch hinzugefügt. Wenn Sie das Wort erneut eingeben wird das gerade dem Wörterbuch hinzugefügte Wort als Vorschlag angezeigt.

**3.** Setzen Sie das Verfassen der Nachricht fort. Weitere Informationen finden Sie im Abschnitt "Senden von Textnachrichten" auf Seite 47

**Tipp:** *Drücken Sie* ( $\widehat{I^{\infty}}$ ), um einen Punkt einzugeben. *Andere Interpunktionszeichen kˆnnen Sie eingeben,*   $\phi$ *indem Sie* ( $\widehat{I^{\infty}}$ ) und dann mehrmals  $\bigstar$  oder  $\bigstar$  drücken. *Drücken Sie* (# – ), um den Vorschlag zu akzeptieren und ein Leerzeichen anzufügen. Halten Sie (\* a/A) *um eine Eingabemethode f¸r den Text auszuw‰hlen, den Sie verfassen.*

<span id="page-15-0"></span>Liste der Optionen

Drücken Sie ( $\Box$ ), um eine Liste der Optionen anzuzeigen:

- *Symbol hinzu* Symbole und Interpunktionszeichen werden angezeigt. Mit der Navigationstaste können Sie in den Symbolen navigieren.
- *Element einfüg.* Einer Nachricht kann ein Bild, ein Soundeffekt, eine Melodie oder eine Animation hinzugefügt werden.
- **16 Erste Schritte**
- *Wort bearbeit.* (nur Eingabehilfe T9TM). Vorgeschlagenes Wort ohne Eingabehilfe bearbeiten.
- *Textformat* Größe, Format oder Ausrichtung eines Absatzes bearbeiten bzw. neuen Absatz beginnen.
- *Sprache* Zuvor ausgewählte Eingabesprache anzeigen.
- $\cdot$  *Eingabemeth.* Eine Liste der für die aktuelle Eingabesprache verfügbaren Eingabemethoden wird angezeigt.
- *Vorschläge* (nur Eingabehilfe T9TM). Eine Liste alternativer Wˆrter wird angezeigt.
- *Hilfe*.

# <span id="page-16-0"></span>**Anpassen des Telefons**

Sie können die Telefoneinstellungen an Ihre Anforderungen anpassen.

## **Displayprofile**

Sie können das Erscheinungsbild des Displays (z. B. die Farben und das Hintergrundbild) durch Verwendung von Displayprofilen steuern. Das Telefon wird mit vordefinierten Displayprofilen geliefert. Sie können diese Displayprofile nicht löschen, aber in Sony Ericsson Mobile Internet neue Displayprofile erstellen und dann in das Telefon laden. Weitere Informationen finden Sie unter *[wap.SonyEricsson.com](wap.sonyericsson.com/)*.

## *So w‰hlen Sie ein Displayprofil:*

ï Bl‰ttern Sie zu *Bilder&Sounds*, **YES**, *Displayprofile*.

**Hinweis:** *Sie kˆnnen den Displaykontrast einstellen, indem Sie zu Einstellungen,* **YES***, Display,* **YES***, Kontrast bl‰ttern.*

Austauschen von Displayprofilen Sie können ein Displayprofil via Multimedianachricht (MMS), Bildnachricht und E-Mail senden und

empfangen oder via WAP herunterladen. Weitere Informationen zum Senden von Displayprofilen in Nachrichten finden Sie unter Nachrichtenübermittlung" [auf Seite 46.](#page-45-1)

## *So senden Sie ein Displayprofil:*

- **1.** Bl‰ttern Sie zu *Bilder&Sounds*, **YES**, *Displayprofile*.
- **2.** Markieren Sie ein Displayprofil und drücken Sie  $\boxed{2}$ .
- 3. Wählen Sie *Senden* und drücken Sie YES
- **4.** Wählen Sie eine Übertragungsmethode und drücken Sie **YES**.

**Hinweis:** *Beachten Sie, dass Sie kein urheberrechtlich*   $geschütztes Material$  *austauschen dürfen.* 

### **Bilder**

Das Telefon wird mit einer Reihe von Bildern ausgeliefert. Sie haben folgende Möglichkeiten:

- ï Ein Bild kann im Standby-Modus als Hintergrund verwendet werden.
- Ein Bild kann einem Kontakt im Telefonbuch zugeordnet werden. Wenn die betreffende Person anruft, wird das zugehörige Bild auf dem Display angezeigt (sofern die Rufnummernübermittlung im Rahmen Ihres Vertrags unterstützt wird). Weitere

Informationen finden Sie im Abschnitt "So fügen Sie einem Telefonbuchkontakt ein Bild hinzu:" [auf Seite 30](#page-29-0).

- $\cdot$  Ein Bild kann in eine Textnachricht eingefügt werden.
- Sie können Bilder in einer Bildnachricht oder einer E-Mail-Nachricht verschicken.

Alle Bilder werden unter *Bilder&Sounds*, **YES**, *Eigene Bilder* gespeichert.

#### Verwenden von Bildern

Sie können Bilder in *Eigene Bilder* hinzufügen, löschen oder umbenennen. Wie viele Bilder gespeichert werden können, hängt von der Größe der Bilder ab. Die Dateitypen GIF, JPEG und WBMP werden unterstützt.

#### *So zeigen Sie Bilder an:*

ï Bl‰ttern Sie zu *Bilder&Sounds*, **YES**, *Eigene Bilder*. Die Bilder werden als Kontaktabzüge angezeigt (sogenannte Skizzen). Drücken Sie YES, um ein Bild in voller Größe anzuzeigen.

**Hinweis:** Animationen für Bildnachrichten können *unter Eigene Bilder angezeigt werden. Animationen*  für Textnachrichten können nur angezeigt werden, *wenn ein entsprechendes Element in eine*   $Textnachrich$ *t eingefügt wird. Weitere Informationen finden Sie im Abschnitt "So fügen Sie ein Element in [eine SMS-Nachricht \(EMS\) ein:ì auf Seite 48.](#page-47-0)*

## *So zeigen Sie die Bilder der Kamera (sofern verbunden) an:*

- ï Bl‰ttern Sie zu *Bilder&Sounds*, **YES**, *CommuniCamô*. Oder:
- ï Bl‰ttern Sie zu *Verbindungen*, **YES**, *Zubehˆr*.

### *So w‰hlen Sie ein Bild als Hintergrund aus:*

- **1.** Bl‰ttern Sie zu *Einstellungen*, **YES**, *Display*, **YES**, *Hintergrund*.
- 2. Wählen Sie *Bild wählen* und drücken Sie YES.
- **3.** Wählen Sie ein Bild und drücken Sie YES.

**Tipp:** *Beim Anzeigen der Bilder kˆnnen Sie einen Hintergrund einstellen, indem Sie*  $\Box$  *drücken.* 

### *So schalten Sie das Hintergrundbild Ein oder Aus:*

ï Bl‰ttern Sie zu *Einstellungen*, **YES**, *Display*, **YES**, *Hintergrund*, **YES**, *Aktivieren*.

#### **18 Anpassen des Telefons**

Austauschen von Bildern Sie können Bilder in Bildnachrichten und E-Mail-Nachrichten senden sowie in Bildnachrichten empfangen. Weitere Informationen zum Senden von Bildern in Nachrichten finden Sie unter Nachrichtenübermittlung" auf Seite 46.

**Hinweis:** *Beachten Sie, dass Sie kein urheberrechtlich*   $geschütztes Material$  *austauschen dürfen.* 

#### *So senden Sie ein Bild:*

- **1.** Bl‰ttern Sie zu *Bilder&Sounds*, **YES**, *Eigene Bilder* oder *CommuniCam*<sup>TM</sup>
- 2. Markieren Sie ein Bild und drücken Sie YES. Drücken Sie  $\Box$ .
- **3.** Wählen Sie *Senden* und drücken Sie YES.
- 4. Wählen Sie eine Übertragungsmethode.
- Wenn Sie ein Bild in einer Text- oder Bildnachricht empfangen, wird im Posteingang eine neue Nachricht angezeigt. Markieren Sie das Bild in der Nachricht, drücken Sie **□** und wählen Sie *Speichern*, um es in der Liste *Eigene Bilder* zu speichern.

## **Ruftˆne und Melodien**

Das Telefon wird mit einer Reihe normaler und mehrstimmiger Melodien geliefert, die alle als Ruftöne verwendet werden kˆnnen. Sie kˆnnen Standardmelodien erstellen und bearbeiten und in einer Text- oder Bildnachricht an Freunde senden. Sie können Melodien (ein- oder mehrstimmig) via WAP herunterladen.

**Hinweis:** *Beachten Sie, dass Sie kein urheberrechtlich*   $g$ eschütztes Material austauschen dürfen.

#### *So w‰hlen Sie einen Rufton aus:*

ï Bl‰ttern Sie zu *Einstellungen*, **YES**, *Tˆne + Signale*, **YES**, *Ruftˆne*.

#### *So stellen Sie die Ruftonlautst‰rke ein:*

- **1.** Bl‰ttern Sie zu *Einstellungen*, **YES**, *Tˆne + Signale*, **YES**, *Ruftonlautst.*, **YES**.
- **2.** Mit  $\triangleq$  und  $\Rightarrow$  wird die Lautstärke erhöht bzw. verringert.
- **3.** Drücken Sie YES, um die Einstellung zu speichern.

**Warnung!** Ein extrem lauter Rufton kann das Gehör *sch‰digen. Nehmen Sie den Anruf an bzw. senken Sie die Lautst‰rke, bevor Sie das Telefon an Ihr Ohr heben.*

## *So schalten Sie den Rufton ein oder aus:*

• Drücken und halten Sie im Standby-Modus  $\circ$ und w‰hlen Sie *Rufton aus* oder *Rufton ein*. Alle Signale außer Alarm und Timer sind jetzt deaktiviert.

#### *So komponieren Sie einen Rufton oder eine Melodie:*

- **1.** Bl‰ttern Sie zu *Bilder&Sounds*, **YES**, *Composer*, **YES**.
	- Drücken Sie  $(\overline{I^{\infty}})$   $(7)$ , um eine Note einzugeben.
	- $\cdot$  Drücken Sie  $\circ$  oder  $\circ$ um eine kürzere bzw. längere Note zu erzeugen. Es gibt 6 unterschiedliche Notenlängen.

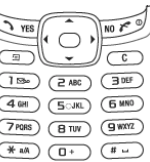

- $\cdot$  Drücken Sie  $\widehat{O_{+}}$ ), um die Oktave zu wechseln.
- Wenn Sie die Taste  $(F )$  einmal drücken, wird die Note um einen Halbton erhöht.
- Wenn Sie die Taste  $(F )$  zweimal drücken, wird die Note um einen Halbton erniedrigt.
- Drücken Sie  $\Box$  um einen Melodieeffekt hinzuzufügen sowie Tempo, Lautstärke, Stil und Dauer einzustellen.
- Drücken Sie  $(*a/A)$ , um eine Pause einzugeben.
- Drücken Sie  $\circ$ . um Noten zu löschen.
- 2. Indem Sie YES drücken, können Sie Ihre Melodie abhören

**3.** Drücken Sie erneut **YES**, um die Melodie zu speichern und zu benennen, oder drücken Sie NO. um das Komponieren fortzusetzen.

**Hinweis:** *Sie kˆnnen eine Melodie bearbeiten, indem Sie zu Bilder&Sounds,* **YES***, Eigene Sounds bl‰ttern, die gewünschte Melodie wählen und* ( $\Box$ ) drücken.

## *So verwenden Sie die Klaviatur:*

- 1. Drücken Sie im Composer die obere oder untere Lautstärketaste, um die Klaviatur zu aktivieren.
- **2.** Wechseln Sie mit der Navigationstaste zwischen den Tasten.
- **3.** Drücken Sie die Taste YES, um eine Note auszuwählen.
- 4. Drücken Sie die obere oder untere Lautstärketaste. um die Klaviatur zu deaktivieren.

## Austauschen von Melodien

Sie können Sounds und Melodien über SMS oder MMS austauschen bzw. via WAP herunterladen.

## **20 Anpassen des Telefons**

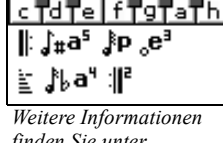

*[finden Sie unter](#page-77-0)  [ÑSymboleì auf Seite 78.](#page-77-0)*

**Hinweis:** *Mehrstimmige Melodien kˆnnen nicht per SMS ausgetauscht werden.*

## *So senden Sie eine Melodie:*

- **1.** Bl‰ttern Sie zu *Bilder&Sounds*, **YES**, *Eigene Sounds*, **YES**.
- **2.** Wählen Sie eine Melodie und drücken Sie  $\boxed{2}$ .
- 3. Wählen Sie *Senden* und drücken Sie YES
- 4. Wählen Sie eine Übertragungsmethode.

**Hinweis:** *Das Senden eines Ruftons oder eine Melodie in einer Nachricht wird im Abschnitt* "So fügen Sie ein *Element in eine SMS-Nachricht (EMS) ein:* " *[auf Seite 48](#page-47-0) beschrieben.*

### Ansteigende Lautstärke

Sie können ein Ruftonsignal aktivieren, dessen Lautstärke stufenweise von der geringsten zur höchsten Stufe gesteigert wird.

#### *So schalten Sie die ansteigende Ruftonlautst‰rke Ein oder Aus:*

ï Bl‰ttern Sie zu *Einstellungen*, **YES**, *Tˆne + Signale*, **YES**, *Steig. Lautst‰rk*.

Spezielle Ruftöne für private Anrufe Umfasst Ihr Vertrag den Zwei-Rufnummern-Dienst, können Sie für die beiden Leitungen unterschiedliche Ruftöne aktivieren. Leitung *1* und *Leitung 2* wird anstelle von *Sprachanrufe* angezeigt.

Umfasst Ihr Vertrag die Rufnummernübermittlung  $(Calling Line Identification = CLI)$ , können Sie mehreren Anrufern einen persönlichen Rufton zuordnen.

#### **So legen Sie einen individuellen Rufton für einen** *Anrufer fest:*

- **1.** Bl‰ttern Sie zu *Telefonbuch*, **YES**, *Persˆnl. Rufton*, **YES**, *Eintrag hinzu?*, **YES**.
- **2.** Geben Sie den ersten Buchstaben des Kontaktnamens ein und drücken Sie YES
- 3. Wählen Sie einen Kontakt und drücken Sie YES.
- 4. Wählen Sie einen Rufton und drücken Sie YES.

**Hinweis:** *Einer nur auf der SIM-Karte gespeicherten Nummer kann kein Rufton zugewiesen werden.*

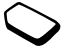

## Töne + Signale

Sie können festlegen, dass ein ankommender Anruf durch den Vibrationsalarm gemeldet wird. Folgende Einstellungen sind für den Vibrationsalarm des Telefons möglich:

- $\bullet$  *Fin* Immer.
- Ein w.kein Ton: Ein, wenn die Ruftonlautstärke auf Null reduziert oder das Telefon stumm geschaltet wurde.
- *Aus*: Immer.

## *So stellen Sie den Vibrationsalarm ein:*

- **1.** Bl‰ttern Sie zu *Einstellungen*, **YES**, *Tˆne + Signale*, **YES**, *Vibrationsalarm*, **YES**.
- 2. Wählen Sie die gewünschte Einstellung und drücken Sie **YES**.

Unter *Einstellungen*, **YES**, *Töne* + *Signale* können Sie auch die folgenden Optionen wählen:

- *Alarmsignal*, das als Alarm ertönt.
- *Nachr.-Signal* für den Empfang von Nachrichten.
- *Tastentöne* bei Verwendung der Tasten.
- *Minutenton* für einen minütlichen Erinnerungston während Ihrer Gespräche.

## **Men¸sprache**

Die meisten SIM-Karten stellen als Displaysprache automatisch die Sprache des Landes ein, in dem Sie die SIM-Karte gekauft haben. Andernfalls ist die Standardsprache Englisch.

## So ändern Sie die Menüsprache<sup>.</sup>

- **1.** Bl‰ttern Sie zu *Einstellungen*, **YES**, *Sprache*, **YES**, *Menüs*, **YES**.
- 2. Wählen Sie eine Sprache und drücken Sie YES.

## **Display-Beleuchtung**

Für die Display-Beleuchtung sind die Einstellungen "Automatisch", "Ein" und "Aus" möglich. Im Modus "Automatisch" wird die Display-Beleuchtung einige Sekunden nach dem letzten Tastendruck ausgeschaltet.

**Hinweis:** *Die Displaybeleuchtung verbraucht Akkustrom und verk¸rzt deshalb die Standby-Zeit, wenn Sie die Einstellung Ein aktivieren.*

**Hinweis:** *Ist die Tastensperre aktiviert, wird die Display-Beleuchtung nur beim Drücken von*  $\boxed{C}$ *eingeschaltet.*

## **22 Anpassen des Telefons**

*So stellen Sie die Displaybeleuchtung ein:*

ï Bl‰ttern Sie zu *Einstellungen*, **YES**, *Display*, **YES**, *Licht*.

## *So stellen Sie den Displaykontrast ein:*

ï Bl‰ttern Sie zu *Einstellungen*, **YES**, *Display*, **YES**, *Kontrast*.

## **Uhrzeiteinstellungen**

Die Uhrzeit wird im Standby-Modus immer angezeigt.

## *So stellen Sie die Zeit ein:*

ï Bl‰ttern Sie zu *Einstellungen*, **YES**, *Zeit/Datum*, **YES**, *Zeit einstellen*.

Sie können zwischen der 12- und der 24-Stunden-Anzeige umschalten.

### *So stellen Sie das Zeitformat ein:*

ï Bl‰ttern Sie zu *Einstellungen*, **YES**, *Zeit/Datum*, **YES**, *Zeitformat*.

**Hinweis:** *Wenn Sie das 12-Stunden-Format gew‰hlt haben, kˆnnen Sie zwischen AM und PM wechseln, indem Sie beim Einstellen der Zeit die Taste*   $drücken.$ 

#### Datum

Befindet sich das Telefon im Standby-Modus, können Sie die obere oder untere Lautstärketaste drücken um im Menü "Status" das aktuelle Datum anzuzeigen.

### *So stellen Sie das Datum und/oder das Datumsformat ein:*

ï Bl‰ttern Sie zu *Einstellungen*, **YES**, *Zeit/Datum*.

## Erweiterte Uhrzeiteinstellungen

Unter *Erweitert* im Menü *Einstellungen*, **YES**, *Zeit/Datum* kˆnnen Sie Zeitzone und Sommerzeit einstellen. Wenn Sie diese Einstellungen ‰ndern, wirkt sich dies auf die Uhrzeit aus, sofern Ihr Netzbetreiber diesen Dienst unterstützt.

**Hinweis:** *Fragen Sie gegebenenfalls Ihren Netzbetreiber um Rat.*

## **Annahmemodus**

Bei Verwendung einer portablen Freisprecheinrichtung können Sie festlegen, dass die Annahme von Anrufen durch Drücken einer beliebigen Taste (außer **NO**) oder automatisch erfolgt.

### *So w‰hlen Sie den Annahmemodus:*

- ï Bl‰ttern Sie zu *Einstellungen*, **YES**, *Freisprechen*, **YES**, *Art der Rufann.*
- Blättern Sie zur gewünschten Option.
- Drücken Sie zum Auswählen die linke Displaytaste.

## Benutzerbegrüßung

Sobald Sie das Telefon ein- oder ausschalten, wird die Begrüßung von Sony Ericsson angezeigt. Gegebenenfalls wird stattdessen die Begrüßung des Netzbetreibers angezeigt.

## So wählen Sie eine Begrüßung:

- **1.** Bl‰ttern Sie zu *Einstellungen*, **YES**, *Display*, **YES**, *Begr¸flungsbild*, **YES**.
- 2. Wählen Sie eine Begrüßung und drücken Sie YES. Die gewählte Begrüßung wird angezeigt, wenn Sie das Telefon einschalten.

## **Eigene Telefonnummern**

Sie können Ihre eigenen Nummern anzeigen.

## So überprüfen Sie Ihre Telefonnummer:

ï Bl‰ttern Sie zu *Telefonbuch*, **YES**, *Spez. Rufnr.*, **YES**, *Eigene Nummern*. Ist Ihre Nummer nicht auf der SIM-Karte gespeichert, können Sie sie eingeben.

## **Tastensperre**

Sie können das Tastenfeld sperren, um das versehentliche W‰hlen einer Nummer zu verhindern.

**Hinweis:** *Auch wenn das Tastenfeld gesperrt ist, sind Notrufe mˆglich.*

## Automatische Tastensperre

Die automatische Tastensperre sperrt die Tasten automatisch 25 Sekunden, nachdem die letzte Taste gedrückt wurde.

#### *So schalten Sie die automatische Tastensperre ein oder Aus:*

ï Bl‰ttern Sie zu *Einstellungen*, **YES**, *Sperren*, **YES**, *Auto Tast.sperre*.

## *So sperren Sie das Tastenfeld manuell:*

• Drücken und halten Sie im Standby-Modus  $\binom{c}{k}$ und w‰hlen Sie *Tasten sperren*, **YES**.

Die Tasten bleiben gesperrt, bis Sie einen ankommenden Anruf annehmen oder das Tastenfeld manuell entsperren.

## *So heben Sie die Tastensperre auf:*

• Drücken Sie  $\binom{c}{k}$ , wenn *Tastensperre deaktivieren?* angezeigt wird. Drücken Sie dann YES.

### **24 Anpassen des Telefons**

## Alles zurücksetzen

Mit *Einst. rücks.* können Sie alle Einstellungen im Telefon auf die Werkseinstellungen zurücksetzen. Werkseinstellungen sind nicht unbedingt mit den Einstellungen identisch, die beim Kauf des Telefons galten.

*Alles zurückset.* ermöglicht das Zurücksetzen aller Einstellungen im Telefon auf die Werkseinstellungen. Daten und WAP-Kontoeinstellungen werden zurückgesetzt und heruntergeladene Bilder, Ruftöne und Vorlagen gegebenenfalls gelöscht.

**Hinweis:** *Setzen Sie sich vor Verwendung der Option Alles zur¸ckset. mit dem Dienstanbieter in Verbindung.*

### So setzen Sie das Telefon zurück:

- 1. Blättern Sie zu *Einstellungen*, **YES**, *Alles rücksetz.*
- **2.** Wählen Sie *Einst. rücks.* oder *Alles zurückset.*, **YES**.
- **3.** Geben Sie den Telefonsperrcode ein (*0000* bzw. ein von Ihnen gewählter Code) und drücken Sie YES.

# <span id="page-24-0"></span>**Anrufen**

Damit Sie Anrufe tätigen und annehmen können, muss das Telefon eingeschaltet sein und sich in Reichweite eines Netzes befinden. [Weitere Informationen finden](#page-4-0)  Sie unter Halten des Telefons" auf Seite 5.

#### **T‰tigen von Anrufen**

- **1.** Geben Sie Ortsnetzkennzahl und Telefonnummer ein.
- 2. Drücken Sie YES, um den Anruf zu tätigen.
- **3.** Drücken Sie **NO**, um den Anruf zu beenden.

**Tipp:** *Sie kˆnnen Nummern anrufen, die sich in der Anrufliste oder im Telefonbuch befinden. Weitere Informationen finden Sie in den Abschnitten [ÑAnruflisteì auf Seite 28](#page-27-0) und [ÑTelefonbuchì](#page-28-0)  [auf Seite 29](#page-28-0).*

#### *So ‰ndern Sie die Hˆrerlautst‰rke w‰hrend eines Gespr‰chs:*

• Drücken Sie die obere oder untere Lautstärketaste, um die Hörerlautstärke zu erhöhen oder zu reduzieren.

#### <span id="page-25-1"></span>*So schalten Sie das Mikrofon w‰hrend eines Anrufs aus:*

• Drücken und halten Sie  $\binom{c}{k}$ , bis auf dem Display  $Stumm$  angezeigt wird. Drücken Sie erneut  $\overrightarrow{C}$ um das Gespräch fortzusetzen. Weitere Informationen zum Ausschalten des Ruftons finden Sie unter So schalten Sie den Rufton aus:" auf Seite 28.

## **Automatische Wahlwiederholung**

Wenn ein Anruf nicht durchgestellt werden kann und auf dem Display *Wiederholen?* angezeigt wird, drücken Sie YES

**Hinweis:** *Sie müssen das Telefon nicht an Ihr Ohr halten, w‰hrend Sie warten. Sobald die Verbindung hergestellt wird, gibt das Telefon ein lautes Tonsignal aus.*

Das Telefon wählt die Nummer erneut (maximal zehn Wiederholungen), bis Folgendes geschieht:

- Der Anruf wird durchgestellt.
- Sie drücken eine Taste oder erhalten einen Anruf.

**Hinweis:** *Die automatische Wahlwiederholung ist bei Datenanrufen nicht mˆglich.*

## **T‰tigen von Auslandsanrufen**

- **1.** Halten Sie die Taste  $\widehat{p}$  gedrückt, bis auf dem Display ein Pluszeichen (+) angezeigt wird. Das Zeichen + ersetzt den internationalen Vorwahlcode für das Land, aus dem Sie anrufen.
- **2.** Geben Sie die Landeskennzahl, die Ortsnetzkennzahl (ohne 0 am Anfang) und die Telefonnummer ein. Drücken Sie dann YES

**Tipp:** *Sie sollten alle Nummern im Telefonbuch mit dem Zeichen + und der Landeskennzahl erfassen, damit sie auch benutzt werden kˆnnen, wenn Sie sich auf Reisen befinden.*

## <span id="page-25-0"></span>**Notrufe**

## *So t‰tigen Sie einen Notruf:*

• Geben Sie 112 ein und drücken Sie YES. Das Telefon unterstützt die internationalen Notrufnummern (112, 911 und 08). Diese Nummern können also normalerweise in allen Ländern für Notrufe genutzt werden, auch wenn keine SIM-Karte eingelegt ist. Voraussetzung ist nur, dass sich ein GSM-Netz in Reichweite befindet.

#### **26 Anrufen**

**Hinweis:** *Einige Netzbetreiber setzen voraus, dass die SIM-Karte eingesetzt ist. In Einzelf‰llen muss auch die PIN eingegeben werden.*

In einigen Ländern gelten möglicherweise andere Notrufnummern. In diesen Fällen speichern die Betreiber gegebenenfalls lokale Notrufnummern auf der SIM-Karte.

*So zeigen Sie die regionalen Notrufnummern an:*

ï Bl‰ttern Sie zu *Telefonbuch*, **YES**, *Spez. Rufnr.*, **YES**, *Notrufnummern*.

## **Sprachnachrichten**

Umfasst Ihr Netzzugang einen Anrufbeantwortungsdienst, können Anrufer eine Sprachnachricht hinterlassen, wenn Sie selbst nicht in der Lage sind, den Anruf anzunehmen.

## Empfangen einer Sprachnachricht

In Abhängigkeit vom Netzbetreiber werden Sie mittels einer SMS-Nachricht oder eines Sprachnachrichtensymbols über das Vorliegen einer neuen Sprachnachricht informiert. Meist wird auch die Anzahl der enthaltenen Nachrichten angegeben ( ).

Abhören der Sprachnachrichten

Sie können Sprachnachrichten abrufen, indem Sie  $\widehat{I^{\text{res}}}$  drücken und halten. Voraussetzung ist allerdings dass die Nummer des Sprachnachrichtendienstes im Telefon gespeichert wurde. Diese Nummer erhalten Sie vom Netzbetreiber.

## *So geben Sie die Nummer des Sprachnachrichtendienstes ein:*

ï Bl‰ttern Sie zu *Nachrichten*, **YES**, *Optionen*, **YES**, *Mailbox-Nr.*

**Hinweis:** *Die Nummer des Sprachnachrichtendienstes erhalten Sie vom Dienstanbieter.*

## **Empfangen von Anrufen**

Wenn ein Anruf eingeht, läutet das Telefon und *Annehmen?* wird angezeigt. Handelt es sich um eine beschränkte Rufnummer, wird *Unterdrückt* oder *Unbekannt* angezeigt.

# *So nehmen Sie einen Anruf an:*

• Drücken Sie **YES**.

## *So weisen Sie einen Anruf ab:*

• Drücken Sie **NO**.

## <span id="page-27-1"></span>*So schalten Sie den Rufton aus:*

• Drücken Sie die obere oder untere Lautstärketaste. Weitere Informationen zum Ausschalten des Mikrofons während eines Anrufs finden Sie unter So schalten Sie das Mikrofon während eines Anrufs aus:" [auf Seite 26](#page-25-1).

#### Unbeantwortete Anrufe

Liegt ein unbeantworteter Anruf vor, wird im Standby-Modus *Nicht angenommene Anrufe:1* angezeigt. Die Ziffer gibt die Anzahl der nicht angenommenen Anrufe an.

## So überprüfen Sie unbeantwortete Anrufe:

- **1.** Wird *Nicht angenommene Anrufe:1* angezeigt, drücken Sie YES, um die unbeantworteten Anrufe anzuzeigen.
- 2. Sie können eine Nummer in dieser Liste anrufen. indem Sie zur gewünschten Nummer blättern und **YES** drücken

## <span id="page-27-0"></span>**Anrufliste**

Die Nummern der letzten von Ihnen getätigten oder empfangenen Anrufe werden in der Anrufliste gespeichert. Umfasst Ihr Netzzugang die

Rufnummernübermittlung und werden die Nummern von Anrufern übermittelt, enthält die Anrufliste zus‰tzlich die Nummern unbeantworteter und angenommener Anrufe.

**Hinweis:** *Der zuletzt get‰tigte Anruf wird in der Liste an erster Stelle angezeigt. Die weiteren Anrufe sind ebenfalls nach der Zeit geordnet.*

**Hinweis:** *Ist eine Rufnummer auf der SIM-Karte gespeichert, wird das Symbol neben der Nummer angezeigt.*

## *So rufen Sie eine Nummer aus der Anrufliste an:*

- 1. Öffnen Sie die Anrufliste, indem Sie im Standby-Modus **YES** drücken
- **2.** Bl‰ttern Sie zu der anzurufenden Nummer und drücken Sie **YES**.

### *So lˆschen Sie die Anrufliste:*

ï Bl‰ttern Sie zu *Anruf-Info*, **YES**, *Optionen*, **YES**, *Anrufliste lˆsch*, **YES**.

## *So schalten Sie die Anrufliste ein oder aus:*

ï Bl‰ttern Sie zu *Anruf-Info*, **YES**, *Optionen*, **YES**, *Anrufliste*, **YES**.

#### **28 Anrufen**

#### <span id="page-28-0"></span>**Telefonbuch**

Sie können Kontaktdaten (Namen, Telefonnummern, E-Mail-Adressen usw.) im internen Telefonbuch des Telefons speichern. Der Speicher reicht für bis zu 250 Kontakte aus.

Sie können alle Kontaktdaten aus dem internen Telefonbuch auf die SIM-Karte und in umgekehrter Richtung kopieren. Auf der SIM-Karte gespeicherte Daten können problemlos auch in anderen Telefonen genutzt werden.

**Hinweis:** *Wenn Sie Kontakte auf die SIM-Karte kopieren, werden die zuvor auf der SIM-Karte*  vorhandenen Kontakte gelöscht. Die Speicherkapazität *von SIM-Karten variiert.*

Es gibt weitere Funktionen, mit denen z. B. Kontakten ein persˆnlicher Rufton oder ein Bild zugewiesen werden kann. Dies ist jedoch nur im internen Telefonbuch des Telefons möglich. Persönliche Ruftˆne und Bilder werden aus den Kontakten entfernt, wenn Sie die Daten auf die SIM-Karte kopieren.

## $So$  *fügen Sie einen Kontakt hinzu:*

- **1.** Bl‰ttern Sie zu *Telefonbuch*, **YES**, *Kontakt hinzu*, **YES**.
- 2. Blättern Sie zu dem auszufüllenden Feld und drücken Sie **YES**.
- **3.** Geben Sie die Daten ein und drücken Sie VES.
- **4.** W‰hlen Sie das n‰chste Feld usw.
- **5.** Bl‰ttern Sie zu *Speich+Beendn?*, **YES**, nachdem Sie die gewünschten Daten eingegeben haben.

**Tipp:** *Sie kˆnnen eine nicht gespeicherte Nummer eintragen, indem Sie in einem Nummernfeld*  drücken und eine Nummer in der Liste nicht *gespeicherter Nummern ausw‰hlen.*

Abfrage zum Speichern neuer Nummern Nach Beendigung des Anrufs können Sie eine gew‰hlte Nummer als Kontakt im Telefonbuch speichern. Befindet sich die Nummer bereits im Telefonbuch, werden Sie nicht aufgefordert, sie nochmals im Telefonbuch zu speichern.

### *So schalten Sie die Funktion "Frage ob hinzu" aus:*

- **1.** Bl‰ttern Sie zu *Telefonbuch*, **YES**, *Optionen*, **YES**.
- 2. Wählen Sie *Frage ob hinzu*, indem Sie YES drücken.
- **3.** Schalten Sie die Funktion ein oder aus, indem Sie die gewünschte Option mit der Navigationstaste wählen.
- 4. Drücken Sie zum Bestätigen YES.

Bilder und persönliche Ruftöne Sie können einem Kontakt ein Bild und einen persˆnlichen Rufton zuweisen.

#### <span id="page-29-0"></span> $So$  *fügen Sie einem Telefonbuchkontakt ein Bild hinzu:*

- **1.** Bl‰ttern Sie zu *Telefonbuch*, **YES**, *Bilder*, **YES**.
- **2.** Geben Sie die ersten Buchstaben des Kontaktnamens ein und drücken Sie YES
- 3. Drücken Sie YES, wenn der Kontakt markiert ist.
- **4.** Sie gelangen dann zur Liste *Eigene Bilder*. W‰hlen Sie ein Bild und drücken Sie zweimal YES.

#### So fügen Sie einem Telefonbuchkontakt einen *persˆnlichen Rufton hinzu:*

- **1.** Bl‰ttern Sie zu *Telefonbuch*, **YES**, *Persˆnl. Rufton*, **YES**, *Eintrag hinzu?*, **YES**.
- **2.** Geben Sie die ersten Buchstaben des Kontaktnamens ein und drücken Sie YES
- 3. Blättern Sie zum gewünschten Kontakt und drücken Sie **YES**.
- 4. Blättern Sie zum gewünschten Rufton und drücken Sie **YES**.

## *So rufen Sie einen Kontakt in der Kontaktliste an:*

- 1. Drücken und halten Sie im Standby-Modus eine der Zifferntasten (2–9), um den ersten Kontakt zu finden, der mit dem ersten Buchstaben auf der Taste beginnt (bzw. den alphabetisch folgenden Kontakt).
	- $\cdot$  Drücken und halten Sie beispielsweise 5, um zum ersten mit "J" beginnenden Kontakt zu gelangen. Um zum ersten mit "L" beginnenden Kontakt zu gelangen, müssen Sie die Taste 5 dreimal drücken. sobald Sie sich in der Liste der Kontakte befinden.
- 2. Drücken Sie YES, sobald der anzurufende Kontakt markiert ist.
- 3. Wählen Sie die anzurufende Nummer und drücken Sie **YES**.

Ist dem Kontakt nur eine Nummer zugeordnet, drücken und halten Sie in Schritt 2 die Taste YES.

**Hinweis:** *Sie können auch die Option "Kontakt anrufenì im Men¸ Telefonbuch verwenden, um einen Kontakt anzurufen.*

## *So rufen Sie einen Eintrag auf der SIM-Karte an:*

- **1.** Bl‰ttern Sie zu *Telefonbuch*, **YES**, *Erweitert*, **YES**, *Von SIM anruf.*, **YES**.
- **2.** Geben Sie die ersten Buchstaben des anzurufenden Eintrags auf der SIM-Karte ein. Drücken Sie YES.
- **3.** Drücken Sie YES, sobald der gewünschte Eintrag auf der SIM-Karte markiert ist.

#### **30 Anrufen**

## Aktualisieren des Telefonbuchs

Bei Bedarf können Sie die Kontaktdaten problemlos aktualisieren oder löschen.

## *So bearbeiten Sie einen Kontakt:*

- 1. Sie können Kontakte bearbeiten, die im Telefonbuch gespeichert sind. Bl‰ttern Sie zu *Telefonbuch*, **YES**, *Kontakt verwalt*, **YES**, *Kontakt bearb.*, **YES**.
- **2.** Geben Sie die ersten Buchstaben des Kontaktnamens ein und drücken Sie YES
- **3.** Drücken Sie YES, wenn der Kontakt markiert ist.
- 4. Wählen Sie *Daten bearbeitn* und drücken Sie YES
- **5.** Blättern Sie zu dem auszufüllenden Feld und drücken Sie **YES**.
- **6.** Geben Sie die Daten ein und drücken Sie YES.
- **7.** Bl‰ttern Sie zu *Speich+Beendn?*, **YES**, nachdem Sie die gewünschten Daten eingegeben haben.
- Um einen Kontakt zu löschen, blättern Sie zu *Telefonbuch*, **YES**, *Kontakt verwalt*, **YES**, *Kontakt lˆschen*. W‰hlen Sie dann den Kontakt und drücken Sie zweimal YES
- Sie können alle Kontakte löschen, indem Sie zu *Telefonbuch*, **YES**, *Erweitert*, **YES**, *Alle lˆschen* blättern. Drücken Sie dann zweimal YES, geben Sie den Telefonsperrcode ein und drücken Sie YES.

**Hinweis:** *Wenn Sie ÑAlle lˆschenì w‰hlen, werden keine Eintr‰ge von der SIM-Karte gelˆscht.*

### Standardnummer

Jeder Kontakt besitzt eine Standardtelefonnummer Die erste Telefonnummer, die Sie einem Kontakt zuordnen, wird automatisch zur Standardnummer. Wenn Sie zu einem Kontakt in der Liste *Kontakt anrufen* blättern und dann **YES** drücken und halten. wird die Standardnummer gewählt.

## *So legen Sie die Standardnummer fest:*

- **1.** Bl‰ttern Sie zu *Telefonbuch*, **YES**, *Kontakt verwalt*, **YES**, *Kontakt bearb.*, **YES**.
- **2.** Geben Sie den ersten Buchstaben des Kontaktnamens ein und drücken Sie YES
- **3.** Drücken Sie YES, wenn der Kontakt markiert ist.
- 4. Wählen Sie *Standardnr.* und drücken Sie YES. W‰hlen Sie die als Standardnummer zu definierende Telefonnummer und drücken Sie YES.

## **Gruppen**

Sie können eine Gruppe von Kontakten erstellen. Dies ermöglicht das gleichzeitige Senden von Textnachrichten an verschiedene Empfänger. Weitere Informationen finden Sie im Abschnitt "Senden von Textnachrichten" auf Seite 47.

## *So erstellen Sie eine Gruppe von Kontakten:*

- 1. Blättern Sie zu *Telefonbuch*, **YES**, *Kontakt verwalt*, **YES**, *Gruppen*, **YES**, *Neue Gruppe*, **YES**.
- 2. Geben Sie einen Namen für die Gruppe ein und drücken Sie YES
- **3.** Wählen Sie *Neues Mitglied* und drücken Sie YES.
- **4.** Geben Sie den ersten Buchstaben des Kontakts ein, der hinzugefügt werden soll. Drücken Sie dann YES.
- **5.** Drücken Sie die Taste YES, um den Kontakt auszuw‰hlen.
- **6.** Wählen Sie eine Telefonnummer und drücken Sie YES.
- 7. Wiederholen Sie die Schritte 3–6, um weitere Mitglieder hinzuzufügen.
- 8. Drücken Sie NO, um die Operation abzuschließen.

## **Visitenkarten**

Sie können Ihre eigene Visitenkarte in das Telefonbuch einfügen.

## So fügen Sie Ihre eigene Visitenkarte hinzu:

ï Bl‰ttern Sie zu *Telefonbuch*, **YES**, *Kontakt verwalt*, **YES**, *Eigene VKarte*, **YES**. Wählen Sie *Hinzufügen* und drücken Sie **YES**.

Austauschen von Visitenkarten Sie können Visitenkarten per Text- oder Bildnachricht austauschen.

#### *So senden Sie Ihre Visitenkarte:*

- **1.** Bl‰ttern Sie zu *Telefonbuch*, **YES**, *Kontakt verwalt*, **YES**, *Eigene VKarte*, **YES**, *Senden*, **YES**.
- 2. Wählen Sie eine Übertragungsmethode und drücken Sie **YES**.

#### *So speichern Sie eine Visitenkarte in einer Bildnachricht:*

- **1.** Bl‰ttern Sie zu *Nachrichten*, **YES**, *MMS*, **YES**.
- **2.** Bl‰ttern Sie zu *Posteingang*, **YES**, w‰hlen Sie die Nachricht und drücken Sie YES.
- 3. Blättern Sie zu dem betreffenden Visitenkarteneintrag und drücken Sie YES, um ihn zu akzeptieren.

## *So senden Sie einen Kontakt:*

- 1. Blättern Sie zu *Telefonbuch*, YES, *Kontakt verwalt*, **YES**, *Kontakt senden*, **YES**.
- **2.** Geben Sie die ersten Buchstaben des zu sendenden Kontakts ein und drücken Sie YES.
- 3. Drücken Sie die Taste YES, um den Kontakt auszuw‰hlen.
- 4. Wählen Sie eine Übertragungsmethode und drücken Sie **YES**.

#### **32 Anrufen**

## **Kopieren von Kontakten**

Sie können Namen und Nummern im Telefonbuch zwischen dem Speicher des Telefons und der SIM-Karte kopieren. Die maximale Anzahl der Telefonnummern, die gespeichert werden kann, ist vom Typ der SIM-Karte abhängig.

**Hinweis:** *Wenn Sie Kontakte auf die SIM-Karte kopieren, werden die zuvor auf der SIM-Karte vorhandenen Kontakte gelˆscht. Gehen Sie sorgf‰ltig*  vor, um nicht versehentlich noch benötigte Daten  $zu$  üherschreiben.

## *So kopieren Sie Namen und Telefonnummern auf die SIM-Karte:*

ï Bl‰ttern Sie zu *Telefonbuch*, **YES**, *Erweitert*, **YES**, *Auf SIM kopiern*.

#### *So kopieren Sie Namen und Telefonnummern zum Telefon:*

ï Bl‰ttern Sie zu *Telefonbuch*, **YES**, *Erweitert*, **YES**, *Von SIM kopiern*.

**Tipp:** Nachdem Sie einen Namen im Menü "Von SIM *anruf.ì ausgew‰hlt haben, kˆnnen Sie den Namen* 

*und die zugehˆrige Telefonnummer zum Telefon kopieren, indem Sie* ( $\Box$ ) drücken und dann *ÑZu Telefon kop.ì w‰hlen.*

## **Kurzwahl**

Sie sollten wichtige Nummern in den Positionen 2-9 auf der SIM-Karte speichern, um schnell darauf zugreifen zu können.

**Hinweis:** Position 1 ist für den Zugriff auf *Sprachnachrichten reserviert.*

## *So rufen Sie eine dieser Nummern ausgehend vom Standby-Modus an:*

• Geben Sie die Positionsnummer ein und drücken Sie **YES**.

### *So ‰ndern Sie Positionsnummern:*

- **1.** Bl‰ttern Sie zu *Telefonbuch*, **YES**, *Erweitert*, **YES**, *Positionsliste*, **YES**.
- **2.** W‰hlen Sie die zu verschiebende Nummer und drücken Sie YES
- **3.** W‰hlen Sie die Position, an die die Nummer verschoben werden soll. Drücken Sie dann YES.
- **4.** Drücken Sie anschließend **NO**, um die Operation zu beenden. Mit **YES** werden die Daten auf der SIM-Karte gespeichert.

#### **Anrufdauer**

Während eines Anrufs wird die Dauer des Gesprächs auf dem Display angezeigt.

Sie können die Dauer des letzten Anrufs, des laufenden Anrufs und die Gesamtgesprächsdauer überprüfen.

#### *So kˆnnen Sie die Anrufdauer anzeigen*  und zurücksetzen<sup>:</sup>

- Blättern Sie zu *Anruf-Info*, **YES**, *Zeit* + *Gebühren*, YES, *Anruftimer* und wählen Sie eine Option.
- Wählen Sie *Timer löschen*, um den Anrufdauerzähler zurückzusetzen.

## **Umleiten von Anrufen**

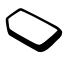

Wenn Sie Sprach- oder Datenanrufe nicht annehmen können, lassen sich diese an eine andere Nummer umleiten, z. B. die des Anrufbeantwortungsdienstes.

Für Sprachanrufe stehen gegebenenfalls die folgenden Umleitungsalternativen zur Verfügung:

- ï *Alle Sprachrufe*: Alle Sprachanrufe umleiten.
- ï *Bei besetzt*: Anrufe werden umgeleitet, wenn Sie gerade ein Gespräch führen.
- *Unerreichbar*: Anrufe werden umgeleitet wenn Ihr Telefon ausgeschaltet ist oder Sie nicht erreichbar sind.
- ï *Keine Antwort*: Anrufe werden umgeleitet, wenn Sie sie nicht innerhalb einer bestimmten Zeit (betreiberspezifischer Wert) annehmen.

**Hinweis:** *Ist die Funktion "Rufe beschränk." aktiviert, kˆnnen verschiedene Umleiten-Optionen nicht ausgew‰hlt werden.*

### *So schalten Sie die Anrufumleitung ein:*

- **1.** Bl‰ttern Sie zu *Anruf-Info*, **YES**, *Anrufe verwaltn*, **YES**, *Umleiten*, **YES**.
- 2. Wählen Sie eine Kategorie und dann den gewünschten Umleitungstyp. Drücken Sie anschließend YES.
- **3.** Wählen Sie *Aktivieren* und drücken Sie YES.
- **4.** Geben Sie die Telefonnummer ein, an die die Anrufe weitergeleitet werden sollen, und drücken Sie YES. Alternativ können Sie die Telefonnummer aus dem Telefonbuch abrufen.

## *So schalten Sie die Anrufumleitung aus:*

ï W‰hlen Sie eine Umleitungsoption und dann *Aufheben*.

#### **34 Anrufen**

So überprüfen Sie den Status:

- **1.** Bl‰ttern Sie zu *Anruf-Info*, **YES**, *Anrufe verwaltn*, **YES**, *Umleiten*, **YES**.
- 2. Wählen Sie einen Anruftyp und drücken Sie YES.
- **3.** Blättern Sie zur gewünschten Umleitung und drücken Sie YES. Wählen Sie *Status abrufen* und drücken Sie **YES**.

So überprüfen Sie den Status aller Rufumleitungen:

• Wählen Sie *Alle prüfen* im Menü *Umleiten*.

## Gleichzeitiges Führen mehrerer **Gespr‰che**

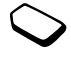

Sie können gleichzeitig mehrere Gespräche führen. Sie können z. B. ein laufendes

Gespräch parken, einen zweiten Anruf tätigen oder annehmen und dann zwischen beiden Gesprächen wechseln.

**Hinweis:** Während eines Anrufs ersetzt das Menü *"Laufender Ruf*<sup>"</sup> das "Menü Anruf-Info".

## Anklopf-Funktion

Ist die Anklopf-Funktion aktiviert, hören Sie ein Tonsignal in der Hörmuschel, wenn ein zweiter Anruf ankommt, während Sie ein Gespräch führen.

*So aktivieren oder deaktivieren Sie die Anklopf-Funktion:*

ï Bl‰ttern Sie zu *Anruf-Info*, **YES**, *Anrufe verwaltn*, **YES**, *Anklopfen*.

## *So t‰tigen Sie einen zweiten Anruf:*

- 1. Drücken Sie YES, um das laufende Gespräch zu parken.
- 2. Geben Sie die anzurufende Nummer ein und drücken Sie **YES**. Alternativ kˆnnen Sie eine Nummer aus dem Telefonbuch abrufen.

Hinweis: Sie können nur ein Gespräch parken. *Sie kˆnnen die unten beschriebenen Optionen erreichen, indem Sie* (a) *drücken.* 

# Empfangen eines zweiten Anrufs

- Drücken Sie **YES**, um den zweiten Anruf anzunehmen und das bereits laufende Gespräch parken.
- Um das laufende Gespräch fortzusetzen und den anklopfenden Anruf abzuweisen, w‰hlen Sie *Besetzt*.
- Um den zweiten Anruf anzunehmen und den laufenden Anruf zu beenden, w‰hlen Sie *Freig.+Annehm.*

## Verwalten von zwei Anrufen

Wenn Sie ein Gespräch führen und ein Anruf geparkt ist, können Sie zwischen folgenden Möglichkeiten w‰hlen:

- Drücken Sie YES um zwischen den beiden Anrufen umzuschalten.
- Drücken Sie **I** und wählen Sie *Anr. verbinden*, um die beiden Anrufe in einer Telefonkonferenz zu verbinden.
- Drücken Sie  $\Box$ ) und wählen Sie *Anruf weiterl.*, um die beiden Anrufe zu verbinden. Ihre Verbindung zu beiden Anrufern wird getrennt.
- Drücken Sie **NO**, um das laufende Gespräch zu beenden. Drücken Sie dann YES, um das gehaltene Gespräch fortzusetzen.
- Drücken Sie zweimal **NO**, um beide Anrufe zu beenden.

**Hinweis:** *Sie kˆnnen einen dritten Anruf erst annehmen, nachdem Sie einen der beiden ersten Anrufe beendet haben.*

## **Telefonkonferenzen**

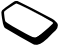

In eine Telefonkonferenz können Sie gleichzeitig mit bis zu vier Teilnehmern sprechen. Außerdem können Sie eine Telefonkonferenz parken und einen weiteren Anruf tätigen.

## Einrichten einer Telefonkonferenz

Damit Sie eine Telefonkonferenz einrichten können, wird ein laufendes Gespräch und ein geparkter Anruf benötigt.

#### *So verbinden Sie die beiden Gespr‰che in einer Telefonkonferenz:*

ï Bl‰ttern Sie zu *Laufender Ruf*, **YES**, *Anr. verbinden*, **YES**.

#### *So nehmen Sie einen weiteren Teilnehmer in die Konferenz auf:*

- 1. Drücken Sie YES, um die Telefonkonferenz zu parken.
- 2. Rufen Sie die nächste Person an, die an der Telefonkonferenz teilnehmen soll.
- **3.** Drücken Sie ( $\Box$ ), wählen Sie *Anr. verbinden* und drücken Sie YES Wiederholen Sie die Schritte 1 bis 3, um weitere Teilnehmer hinzuzufügen.

## *So entlassen Sie einen Teilnehmer:*

- 1. Drücken Sie (**F)**, wählen Sie *Teiln. freigeben* und drücken Sie YES
- 2. Wählen Sie den Teilnehmer und drücken Sie YES.

## *So beenden Sie eine Telefonkonferenz:*

 $\cdot$  Drücken Sie **NO**.

#### **36 Anrufen**
Führen eines vertraulichen Gesprächs Sie können mit einem der Teilnehmer ein Privatgespräch führen und die übrigen Teilnehmer währenddessen parken.

- Drücken Sie **inder Sie und wählen Sie dann** *Privatgespr.* mit um den Teilnehmer auszuwählen, mit dem Sie sprechen möchten.
- ï W‰hlen Sie *Anr. verbinden*, um die Telefonkonferenz fortzusetzen.

# **Anrufbeschr‰nkung**

Sie können die Funktion zur Anrufbeschränkung einsetzen, um ankommende und abgehende Anrufe einzuschränken. Dies kann beispielsweise sinnvoll sein, wenn Sie sich im Ausland befinden.

Zur Verwendung dieser Funktion benötigen Sie ein Kennwort, das Sie vom Netzbetreiber erhalten.

**Hinweis:** *Wenn Sie ankommende Anrufe umleiten, kˆnnen einige Rufe beschr‰nk.-Optionen nicht aktiviert werden.*

Die folgenden Anrufe können beschränkt werden:

- Alle abgehenden Anrufe Alle abgehend.
- Alle abgehenden Auslandsanrufe *Abgehende int*.
- Alle abgehenden Auslandsanrufe außer denen in Ihr Heimatland – *Abg. int. im Ausl.*
- $\bullet$  Alle ankommenden Anrufe  $\neq$  Alle ankommend.
- Alle ankommenden Anrufe, während Sie sich im Ausland befinden (beim Roaming) – Ank. im Ausland.

#### *So aktivieren oder deaktivieren Sie eine Anrufbeschr‰nkung:*

- **1.** Bl‰ttern Sie zu *Anruf-Info*, **YES**, *Anrufe verwaltn*, **YES**, *Rufe beschr‰nk.*, **YES**.
- 2. Wählen Sie eine Option und drücken Sie YES.
- **3.** W‰hlen Sie *Aktivieren* oder *Aufheben*, **YES**.
- 4. Geben Sie das Kennwort ein und drücken Sie YES.
	- Um alle Anrufbeschränkungen aufzuheben, wählen Sie *Alle aufheben*.
	- Um das Kennwort zu ändern. w‰hlen Sie *Neues Kennwort*.

# <span id="page-36-0"></span>**Feste Rufnummernwahl**

Die Funktion "Feste Rufnummernwahl" verhindert das Anrufen anderer Nummern als derjenigen, die auf der SIM-Karte gespeichert sind. Die Funktion "Feste Rufnummernwahl" setzt eine SIM-Karte voraus, die das Speichern dieser Nummern ermöglicht. Die festen Nummern werden durch die PIN2-Nummer geschützt.

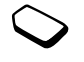

**Hinweis:** *Auch wenn die feste Rufnummernwahl aktiviert ist, sind Notrufe mˆglich.*

- Sie können Rufnummermasken speichern. Wenn Sie die 0123456 speichern, sind alle Rufnummern zulässig, die mit 0123456 beginnen.
- Nummern mit Fragezeichen können gespeichert werden. Wenn Sie beispielsweise 01234567?0 speichern, können die Nummern zwischen 0123456700 und 0123456790 angerufen werden. Drücken und halten Sie die Taste  $(F -)$ , um ein Fragezeichen einzugeben.

#### *So schalten Sie die feste Rufnummernwahl ein und aus:*

- **1.** Bl‰ttern Sie zu *Telefonbuch*, **YES**, *Optionen*, **YES**, *Feste Nrn.-Wahl*, **YES**.
- 2. Geben Sie die PIN2 ein und drücken Sie YES.
- **3.** W‰hlen Sie *Ein* oder *Aus*, **YES**.

#### *So speichern Sie eine feste Nummer:*

ï Bl‰ttern Sie zu *Telefonbuch*, **YES**, *Spez. Rufnr.*, **YES**, *Feste Nummern*. W‰hlen Sie *Eintrag hinzu?* und geben Sie die Nummer ein.

**Hinweis:** *Sie können die für die feste Rufnummernwahl definierten Nummern auch bei eingeschalteter Funktion anzeigen. Wollen Sie die Nummern allerdings bearbeiten oder neue Nummern hinzufügen m¸ssen Sie die feste Rufnummernwahl zuvor ausschalten.*

# **Geschlossene Benutzergruppen**

Die Funktion "Geschlossene Benutzergruppe" ermöglicht das Senken der Gesprächsgebühren. In einigen Netzen ist es billiger, Anrufe in einer Gruppe bestimmter Personen zu führen. Sie können zehn Gruppen speichern.

#### $So$  *fügen Sie eine Gruppe hinzu:*

- **1.** Bl‰ttern Sie zu *Anruf-Info*, **YES**, *Anrufe verwaltn*, **YES**, *Geschl. Gruppen*, **YES**, *Liste bearbeiten*, **YES**.
- **2.** Bl‰ttern Sie zu *Eintrag hinzu?*, **YES**.
- **3.** Geben Sie den Namen der Benutzergruppe ein und drücken Sie YES
- **4.** Geben Sie den Index ein und drücken Sie YES. Den Index erhalten Sie vom Netzbetreiber.

#### **38 Anrufen**

*So aktivieren Sie eine Gruppe:*

- **1.** Bl‰ttern Sie zu *Anruf-Info*, **YES**, *Anrufe verwaltn*, **YES**, *Geschl. Gruppen*, **YES**, *Liste bearbeiten*, **YES**.
- 2. Wählen Sie eine Gruppe und drücken Sie YES.
- **3.** Wählen Sie *Aktivieren* und drücken Sie VES. Es können nur noch die Mitglieder der gewählten Benutzergruppe angerufen werden.

*So rufen Sie eine Nummer an, die sich nicht in einer geschlossenen Benutzergruppe befindet:*

ï W‰hlen Sie *Offene Rufe* und dann *Ein*.

# **Rufannahme**

Mit dem Rufannahmedienst können Sie die Nummern definieren, deren Anrufe angenommen werden sollen. Sie können auch eine Gruppe angeben, deren Mitglieder anrufen dürfen. Andere Anrufe werden automatisch mit einem Besetztton abgewiesen. Die Telefonnummern der abgewiesenen Anrufe werden in der Anrufliste gespeichert.

#### **So fügen Sie Rufnummern in die Liste** der zulässigen Anrufer ein:

**1.** Bl‰ttern Sie zu *Anruf-Info*, **YES**, *Anrufe verwaltn*, **YES**, *Rufannahme*, **YES**, *Zul‰ss. Anrufer*, **YES**.

- **2.** Bl‰ttern Sie zu *Eintrag hinzu?*, **YES**. Sie gelangen dann zum Telefonbuch.
- **3.** Wählen Sie einen Eintrag und drücken Sie YES.

# *So w‰hlen Sie eine Annahmeoption:*

ï Bl‰ttern Sie zu *Anruf-Info*, **YES**, *Anrufe verwaltn*, **YES**, *Rufannahme*, **YES**, *Annahmeoption.*

#### Anzeigen oder Unterdrücken Ihrer **Nummer**

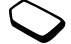

Unterstützt Ihr Netzzugang die Rufnummernübermittlung (Calling Line Identification Restriction = CLIR), können Sie Ihre Telefonnummer beim Tätigen eines Anrufs unterdrücken

#### *So kˆnnen Sie Ihre Rufnummer anzeigen*  und unterdrücken:

- **1.** Geben Sie die anzurufende Telefonnummer ein.
- **2.** Bl‰ttern Sie zu *Anruf-Info*, **YES**, *N‰chster Anruf*, **YES**.
- **3.** W‰hlen Sie *Rufnummer aus* oder *Eigene Nr. send.* und drücken Sie YES, um den Anruf zu tätigen.

# <span id="page-39-0"></span>**Einrichten des Mobile Internet**

Wollen Sie das Internet nutzen, um via *Web-Dienste* zu surfen oder Bild- bzw. E-Mail-Nachrichten zu senden oder zu empfangen, müssen folgende Voraussetzungen erfüllt sein:

- 1. Ein Teilnehmervertrag, der Datenübertragungen unterstützt
- **2.** Im Telefon eingetragene Einstellungen.
	- Diese Einstellungen sind möglicherweise bereits vorhanden, wenn Sie das Telefon erwerben.
	- Sie können die Einstellungen in einer Textnachricht vom Netzbetreiber oder Dienstanbieter empfangen.
	- Die Einstellungen sind auch unter [www.SonyEricsson.com](www.sonyericsson.com/) verfügbar.
- **3.** Außerdem müssen Sie sich beim Dienstanbieter bzw. Netzbetreiber als WAP-/E-Mail-Benutzer registrieren.

**Hinweis:** *Dieses Mobiltelefon von Sony Ericsson unterst¸tzt keine Daten¸bertragungen und Synchronisierungen mit dem PC.*

**Hinweis:** *Wir empfehlen dringend, sich mit dem Dienstanbieter in Verbindung zu setzen, bevor Sie Dateneinstellungen im Telefon ‰ndern, die beim Erwerb bereits definiert sind.*

# **Einrichten mit dem Assistenten**

Wenn das Telefon nicht für WAP eingerichtet ist. kˆnnen Sie den Netzbetreiber oder Dienstanbieter bitten, die erforderlichen WAP-Einstellungen zur Verfügung zu stellen. Anschließend können Sie die erforderlichen Einstellungen mithilfe des Assistenten problemlos vornehmen.

#### *So verwenden Sie den Assistenten zum Einrichten von WAP:*

- 1. Blättern Sie zu Web-Dienste, YES, Homepage (betreiberabh‰ngig), **YES**. Der Assistent wird jetzt gestartet, wenn keine WAP-Einstellungen existieren.
- **2.** Geben Sie die Einstellung bei Aufforderung ein und speichern Sie sie. Bestätigen Sie durch Drücken der Taste **YES**.

# **Erweiterte Einstellungen**

Zur Nutzung des WAP-Browsers über einen WAP-Dienstanbieter sind folgende Einstellungen erforderlich:

• Spezielles Datenkonto für WAP sowie ein **WAP-Profil**.

#### **40 Einrichten des Mobile Internet**

Zur Nutzung der E-Mail-Funktion über einen Internet-Dienstanbieter sind folgende Einstellungen erforderlich:

• Spezielles **Datenkonto** für E-Mail sowie ein **E-Mail-Konto**.

Wollen Sie eine SMS-Nachricht über den Netzbetreiber an eine E-Mail-Adresse senden, müssen Sie folgende Einstellungen vornehmen:

• Telefonnummer des E-Mail-Gateways.

**Hinweis:** *Einige erweiterte Einstellungen, die in*  den folgenden Abschnitten beschrieben sind, müssen *nicht in jedem Fall vorgenommen werden. Weitere Informationen erhalten Sie gegebenenfalls vom Netzbetreiber oder Dienstanbieter.*

Ein **Datenkonto** enthält Verbindungseinstellungen für den Zugriff auf den Server eines Dienstanbieters, z. B. über WAP (Mobile Internet) oder E-Mail (Internet). Ein **WAP-Profil** enth‰lt Benutzereinstellungen, die das WAP-Surfen und das Übermitteln von Bildnachrichten ermöglichen.

Ein **E-Mail-Konto** enthält Benutzereinstellungen, die eine Nutzung der von Ihrem Internet-Dienstanbieter bereitgestellten E-Mail-Funktion mit dem Telefon ermöglichen.

Alternativ kˆnnen mit der Funktion **E-Mail via WAP** Benutzereinstellungen definiert werden, die eine Nutzung der von Ihrem Internet-Dienstanbieter bereitgestellten E-Mail-Funktion mit dem Telefon ermˆglichen. Diese Werte werden in der WAP-Site Ihres Dienstanbieters eingerichtet.

**Hinweis:** *Erfragen Sie bei Ihrem WAP-Dienstanbieter, ob dessen Site die E-Mail-Funktion unterstützt.* 

### <span id="page-40-0"></span>Datenkontoeinstellungen

Sie können mehrere Datenkonten im Telefon speichern, die unterschiedliche Einstellungen für verschiedene Anforderungen enthalten. Die wichtigste Einstellung für ein Datenkonto ist der *Kontotyp* (Verbindungsmethode).

**Tipp:** *Enth‰lt das Telefon keine Datenkonto- und*  WAP-Profileinstellungen, können Sie die Werte für das *Datenkonto erfassen, w‰hrend Sie die Einstellungen*  für das WAP-Profil eingeben. Blättern Sie zu *Web-Dienste,* **YES***, Optionen,* **YES***, WAP-Profile,*  **YES***, Neues Profil,* **YES***, Name eingeben,* **YES***, Verbinden mit,* **YES***, Neues Konto,* **YES***.*

Sie können die Kontotypen *GPRS-Daten* und *GSM-Daten* verwenden.

**Hinweis:** *Setzen Sie sich mit Ihrem Netzbetreiber in Verbindung, um die Geb¸hren zu erfragen.*

**GPRS** (General Packet Radio Service) bietet einen schnellen und effizienten Zugang, bei dem Sie ständig online bleiben können.

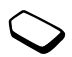

**Hinweis:** *Sie benˆtigen einen Vertrag,*   $der GPRS$  *unterstützt*.

Verfügbare GPRS-Einstellungen:

- ï *APN-Adresse* (Adresse des Zugriffspunkts). Adresse des externen Datennetzes, zu dem Sie eine Verbindung herstellen wollen. Es handelt sich entweder um eine IP-Adresse oder um eine Textzeichenfolge.
- ï *Benutzername*. Der Benutzername, mit dem Sie sich beim externen Datennetz anmelden.
- ï *Kennwort*. Das Kennwort, mit dem Sie sich beim externen Datennetz anmelden.
- ï *Kennwort abfrg.* (Kennwort abfragen). Wenn diese Option aktiviert ist, werden Sie bei jedem Anmelden im externen Datennetz nach Ihrem Kennwort gefragt.
- ï *Bevorz. Dienst* (Bevorzugter Dienste). Sollen während einer laufenden GPRS-Sitzung ankommende Anrufe angenommen werden können, wählen Sie *Automatisch*. W‰hlen Sie andernfalls *Nur GPRS*.
- ï *IP-Adresse*. Die IP-Adresse, die das Telefon bei der Kommunikation mit dem Netz verwendet. Wenn Sie keine Adresse eingeben, erhalten Sie vom Netz eine temporäre IP-Adresse.
- ï *DNS-Adresse*. Stellt das Netz die IP-Adresse des DNS-Servers nicht automatisch bereit, können Sie die Adresse hier eingeben.
- Weitere Einstllg. (Weitere Einstellungen). Diese Einstellungen sind optional. Setzen Sie sich mit dem Netzbetreiber in Verbindung.

**GSM**-Einstellungen umfassen einige Einstellungen, die den GPRS-Einstellungen entsprechen, sowie einige GSM-spezifische Einstellungen (siehe unten):

- *Rufnummer*. Die Rufnummer Ihres Internet-Dienstanbieters.
- ï *Datenrate*. W‰hlen Sie die Geschwindigkeit für die Verbindung.
- ï *Leitungstyp*. Zur Auswahl stehen die analoge und die ISDN-Verbindung.

#### **42 Einrichten des Mobile Internet**

**Hinweis:** *Wenn Sie den Kommunikationstyp ‰ndern*  wollen, müssen Sie ein neues Datenkonto erstellen und  $den$  gewünschten Kommunikationstyp wählen.

### *So erstellen Sie ein Datenkonto manuell:*

- 1. Blättern Sie zu Verbindungen, YES, Datenübertragg., **YES**, *Datenkonten*, **YES**, *Neues Konto*, **YES**.
- 2. Wählen Sie einen Kontotyp für den Zugang.
- **3.** Geben Sie einen Namen für das Datenkonto ein.
- **4.** Geben Sie die Einstellungen ein, die Sie vom Netzbetreiber oder Dienstanbieter erhalten haben. Bestätigen Sie jede Einstellung durch Drücken der Taste **YES**.
- **5.** Bl‰ttern Sie zu *Speichern?*, **YES**.

#### *So bearbeiten Sie ein Datenkonto:*

- 1. Blättern Sie zu Verbindungen, YES, Datenübertragg., **YES**, *Datenkonten*, **YES**.
- 2. Wählen Sie ein Datenkonto und drücken Sie YES.
- **3.** W‰hlen Sie *Bearbeiten*.
- **4.** W‰hlen Sie die zu bearbeitende Einstellung und drücken Sie YES. Bearbeiten Sie die Einstellung und drücken Sie YES
- **5.** Wiederholen Sie Schritt 4 für alle Einstellungen. die Sie bearbeiten möchten.

Bevorzugter Dienst

Sie können GPRS oder GSM als bevorzugten Dienst einstellen.

#### *So w‰hlen Sie den bevorzugten Modus:*

 $\cdot$  Blättern Sie zu *Verbindungen*, **YES**, *Datenübertragg.*, **YES**, *Bevorzgt. Dienst* und w‰hlen Sie *GPRS und GSM* oder *Nur GSM*.

**Hinweis:** *Wollen Sie den Status der GPRS-Versorgung*   $u$ nd -Verbindung anzeigen, drücken Sie die obere oder *untere Lautst‰rketaste im Standby-Modus, um das Menü* "Status" zu öffnen. Blättern Sie dann zu "GPRS".

#### WAP-Profileinstellungen

Die WAP-Einstellungen werden in einem WAP-Profil gespeichert. In den meisten Fällen benötigen Sie für den Zugang zum Internet nur ein Profil.

**Tipp:** *Enth‰lt das Telefon keine Datenkonto- und*   $WAP-Profile instellungen, können Sie die Werte für das$ *Datenkonto erfassen, w‰hrend Sie die Einstellungen*  für das WAP-Profil eingeben. Blättern Sie zu *Web-Dienste,* **YES***, Optionen,* **YES***, WAP-Profile,*  **YES***, Neues Profil,* **YES***, Name eingeben,* **YES***, Verbinden mit,* **YES***, Neues Konto,* **YES***.*

<span id="page-43-0"></span>*So geben Sie die WAP-Profileinstellungen manuell ein:*

- 1. Das Datenkonto für die Verbindung zwischen Telefon und Internet-Server muss nach Maflgabe der Beschreibung in "Datenkontoeinstellungen" [auf Seite 41](#page-40-0) eingerichtet sein.
- **2.** Bl‰ttern Sie zu *Web-Dienste*, **YES**, *Optionen*, **YES**, *WAP-Profile*, **YES**.
- **3.** W‰hlen Sie *Neues Profil*, um ein neues Profil hinzuzufügen. Sie können auch ein zu bearbeitendes Profil wählen und dann **YES** drücken.

Nachdem Sie Neues Profil gewählt haben, geben Sie einen Namen für das Profil ein. **YES**, *Verbinden mit*, **YES**, wählen Sie das zu verwendende Datenkonto, **YES**, geben Sie die *IP-Adresse* ein, **YES**. Eine Liste wird angezeigt. Blättern Sie zu Speichern?, YES.

Wenn Sie ein vorhandenes Profil auswählen. sind folgende Optionen verfügbar:

- *Umbenennen*. Ändern Sie den Namen des Profils.
- *Verbinden mit.* Wählen Sie ein Datenkonto.
- ï *IP-Adresse*. Adresse des WAP-Gateway-Servers.
- ï *Erweitert*. Weitere Profileinstellungen (siehe unten).
- *Löschen*. Profil entfernen.

Wenn Sie *Erweitert* wählen, bietet sich zusätzlich die folgende Möglichkeit:

- ï *Als Homepage*. Geben Sie die Adresse der WAP-Site ein, die als Homepage verwendet werden soll.
- *Zweites Konto*. Alternatives Datenkonto wählen das verwendet wird, wenn mit dem ersten Datenkonto in *Verbinden mit* keine Verbindung hergestellt werden kann.
- ï *Benutzername*. Geben Sie den Benutzernamen für das WAP-Gateway ein.
- Kennwort. Geben Sie das Kennwort für das WAP-Gateway ein.
- *WAP-Sicherheit*. Sicherheitsfunktionen für WAP-Verbindungen.
- ï *Grafiken laden*. Bilder beim Surfen anzeigen.

# <span id="page-43-1"></span>**Einstellungen im E-Mail-Konto**

Ein E-Mail-Konto gibt beispielsweise den Server an, der für E-Mail-Nachrichten verwendet wird.

#### *So erstellen Sie ein E-Mail-Konto:*

- **1.** Bl‰ttern Sie zu *Nachrichten*, **YES**, *E-Mail*, **YES**, *Optionen*, **YES**.
- 2. Wählen Sie *Konto bearbei* und drücken Sie YES.
- 3. Wählen Sie *Eintrag hinzu*? und drücken Sie YES.

#### **44 Einrichten des Mobile Internet**

- **4.** Geben Sie einen Namen für das Konto ein, z. B. Privat oder **B¸ro**.
- 5. Wählen Sie *Verhinden mit* und drücken Sie VES. Eine Liste mit den im Telefon definierten Datenkonten wird angezeigt.
- 6. Wählen Sie das für dieses E-Mail-Konto zu verwendende Datenkonto und drücken Sie VES.
- **7.** Geben Sie die weiteren Einstellungen in der Liste ein (einige dieser Einstellungen sind optional). Sie können die Einstellungen erfassen, indem Sie YES drücken und die Daten eingeben. Drücken Sie zur Bestätigung die Taste YES. Wiederholen Sie dies für jede erforderliche Einstellung. Sie können im Telefon dieselben E-Mail-Einstellungen wie im E-Mail-Programm Ihres PC verwenden. Wenn Sie keinen E-Mail-Dienst besitzen, setzen Sie sich mit Ihrem Netzbetreiber in Verbindung, um die erforderlichen Einstellungen zu erfragen.
- ï *Protokoll*. W‰hlen Sie *POP3* oder *IMAP4*.
- ï *Empfangserver*. Geben Sie den Namen oder die IP-Adresse des Dienstanbieters für ankommende E-Mail-Nachrichten ein. (Beispiele: mail.server.com oder 10.1.1.1).
- *Empfangsport*. Ändern Sie gegebenenfalls die Nummer des Ports, den das verwendete Protokoll nutzt.
- ï *Mailbox*. Geben Sie einen Benutzernamen  $f$ ir das  $F$ -Mail-Konto ein.
- *Kennwort*. Geben Sie ein Kennwort für das E-Mail-Konto ein. Mˆglicherweise fordert auch Ihr Dienstanbieter beim Herstellen der Verbindung ein Kennwort an.
- ï *Sendeserver*. Geben Sie den Namen oder die IP-Adresse des SMTP-Servers ein, über den E-Mail-Nachrichten verschickt werden sollen.
- *Sendeport*. Ändern Sie gegebenenfalls die Nummer des Ports, den das SMTP-Protokoll nutzt.
- ï *E-Mail-Adresse*. Geben Sie Ihre E-Mail-Adresse ein.
- ï *Herunterladen*. Legen Sie fest, ob Header und Text oder nur die Header empfangen werden sollen.
- ï *Absendername*. Geben Sie Ihren Namen ein.
- *Signatur:*. Legen Sie fest, ob Ihre Visitenkarte an E-Mail-Nachrichten angehängt werden soll.
- ï *Abgeh. kopieren*. W‰hlen Sie *Ein*, wenn mit dem Telefon verschickte E-Mail-Nachrichten immer zusätzlich an eine angegebene E-Mail-Adresse gesendet werden sollen. Auf diese Weise werden Ihre Nachrichten kopiert und sind für den späteren Zugriff verfügbar.
- ï *Abrufintervall*. Geben Sie an, wie oft das Telefon die Verbindung zum E-Mail-Server herstellen soll, um nach neuen Nachrichten zu suchen.

Besitzen Sie ein gesch‰ftliches und ein privates E-Mail-Konto, können Sie eines dieser Konten als Standardkonto verwenden:

• Wählen Sie *Konto definiern* im Menü *Nachrichten* **YES**, *E-Mail*, **YES**, *Optionen* und w‰hlen Sie das Konto. Im Abschnitt E-Mail" auf Seite 53 finden Sie Informationen zur Verwendung der E-Mail-Funktion.

# **Nachrichten¸bermittlung**

Ihr Telefon unterstützt verschiedene Methoden der Nachrichtenübermittlung: Textnachrichten, Chatnachrichten, Bildnachrichten und E-Mail-Nachrichten. Setzen Sie sich mit dem Dienstanbieter in Verbindung, um Daten zu den zu verwendenden Diensten zu erfragen.

#### **Textnachrichten**

Textnachrichten werden via SMS (Short Message Service) gesendet. Sie können an einzelne oder mehrere Empfänger gesendet werden, die möglicherweise im Telefonbuch gespeichert sind.

Mit dem EMS-Dienst (Enhanced Messaging Service) können Sie Bilder, Animationen, Melodien und Soundeffekte in eine Textnachricht einfügen sowie den Text formatieren.

**Hinweis:** *Textnachrichten mit EMS-Funktionalit‰t kˆnnen nur an kompatible Telefone gesendet werden,*  die den EMS-Standard unterstützen.

#### **46 Nachrichten¸bermittlung**

#### **Vorbereitungen**

Stellen Sie zunächst sicher, dass die Nummer des Service-Centers eingestellt ist. Die Nummer wird vom Dienstanbieter bereitgestellt und normalerweise auf der SIM-Karte gespeichert.

#### *So stellen Sie die Nummer des Service-Centers ein:*

- **1.** Bl‰ttern Sie zu *Nachrichten*, **YES**, *Text*, **YES**, *Optionen*, **YES**, *Service-Center*, **YES**. Die Nummer des Service-Centers wird angezeigt, wenn sie auf der SIM-Karte gespeichert ist.
- **2.** Befindet sich keine Nummer in der Liste, w‰hlen Sie *Eintrag hinzu?*, **YES**.
- **3.** Geben Sie die Nummer einschliefllich des internationalen Vorwahlcodes + und der Landeskennzahl ein und drücken Sie YES

# **Senden von Textnachrichten**

Informationen zum Eingeben von Buchstaben finden Sie im Abschnitt "Eingeben von Zeichen und Buchstaben" auf Seite 13.

**Tipp:** *Eine schnelle und einfache Mˆglichkeit zum Erstellen einer Textnachricht ausgehend vom Standby-*Modus besteht im Drücken und Halten der Taste

#### *So aktivieren Sie die Betreffzeile*   $f$ *iir SMS-Nachrichten*:

**1.** Bl‰ttern Sie zu *Nachrichten*, **YES**, *Text*, **YES**, *Optionen*, **YES**, *E-Mail-Betreff*, **YES**.

### *So schreiben und senden Sie eine Textnachricht:*

- **1.** Bl‰ttern Sie zu *Nachrichten*, **YES**, *Text*, **YES**, *Neue senden*, **YES**.
- 2. Schreiben Sie Ihre Nachricht und drücken Sie YES.
- **3.** Geben Sie folgendermaflen einen oder mehrere Empfänger an:
	- Geben Sie die Telefonnummer des Empfängers ein und drücken Sie YES
	- Sie können weitere Empfänger angeben, indem Sie zu *Empfänger hinzu*, **YES** blättern, die Nummer eingeben und **YES** drücken.
	- Drücken Sie  $\leftarrow$ , um eine Nummer aus dem Telefonbuch abzurufen oder auf andere Optionen zuzugreifen.
- 4. Wählen Sie *Senden* und drücken Sie YES.

**Hinweis:** *Beim Senden von SMS-Nachrichten werden normalerweise f¸r jeden Empf‰nger Geb¸hren berechnet.*

<span id="page-47-0"></span>**So fügen Sie ein Flement in eine SMS-Nachricht** *(EMS) ein:*

- **1.** Bl‰ttern Sie zu *Nachrichten*, **YES**, *Text*, **YES**, *Neue senden*, **YES**.
- **2.** Drücken Sie während der Eingabe der Nachricht  $\sqrt{2}$
- **3.** Wählen Sie *Element einfüg.* und drücken Sie YES.
- **4.** W‰hlen Sie *Bild*, *Soundeffekt*, *Melodie*, *Animation* oder *Bildnachricht*, **YES**.
- **5.** Wählen Sie einen Eintrag und drücken Sie YES. Drücken Sie zur Bestätigung nochmals die Taste YES. Drücken Sie nach dem Einfügen eines Elements  $\boxed{\Box}$ ). um Optionen auszuwählen, zu löschen oder zu ersetzen.

# E-Mail-Gateway

Gegebenenfalls stellt Ihr Netzbetreiber eine Telefonnummer zu einem E-Mail-Gateway zur Verfügung, über das Sie eine SMS-Nachricht an eine E-Mail-Adresse senden können.

# *So richten Sie ein E-Mail-Gateway ein:*

- **1.** Bl‰ttern Sie zu *Nachrichten*, **YES**, *Text*, **YES**, *Optionen*, **YES**, *E-Mail-Gateway*, **YES**.
- **2.** Befindet sich keine Nummer in der Liste, w‰hlen Sie *Eintrag hinzu?*, **YES**.

**3.** Geben Sie die Nummer einschliefllich des internationalen Vorwahlcodes + und der Landeskennzahl ein und drücken Sie VES. Sie können E-Mail-Gateways aktivieren, bearbeiten oder löschen.

# **Textformatierung (EMS)**

Sie können Stil, Größe und Ausrichtung des Textes ändern und neue Absätze in einer Textnachricht erstellen.

#### *So formatieren Sie den Text in einer Textnachricht:*

- **1.** Bl‰ttern Sie zu *Nachrichten*, **YES**, *Text*, **YES**, *Neue senden*, **YES**.
- **2.** Schreiben Sie die Textnachricht. Markieren Sie den zu formatierenden Text, indem Sie die untere Lautstärketaste drücken, während Sie mit dem Navigationstaste zurückblättern.
- **3.** Drücken Sie  $\Box$ .
- 4. Wählen Sie *Textformat* und drücken Sie YES. Wählen Sie dann *Textstil*, *Schriftgröße*, *Ausrichtung* oder *Neuer Absatz*, **YES**.
- **5.** Wählen Sie ein Textformat und drücken Sie YES.

**Tipp:** Vor dem Schreiben der Textnachricht können *Sie Textformate ausw‰hlen.*

#### **48 Nachrichten¸bermittlung**

### **Empfangen von Textnachrichten**

Wenn Sie eine SMS erhalten, gibt das Telefon ein Tonsignal aus (sofern dieses nicht ausgeschaltet wurde) und die Meldung *Neue Nachricht Jetzt lesen?* wird auf dem Display angezeigt. Wenn Sie eine Textnachricht von einer Person empfangen, die als Kontakt im Telefonbuch gespeichert wurde, wird der Name zu diesem Kontakt zusammen mit der SMS-Nachricht auf dem Display angezeigt.

### *So lesen Sie eine Textnachricht:*

Drücken Sie YES, um die Textnachricht zu lesen. Drücken Sie NO, wenn Sie die Nachricht später lesen mˆchten. Die Nachricht wird in der Liste *Posteingang* im Menü *Text* gespeichert.

Beim Lesen der SMS-Nachricht können Sie beispielsweise eine Chat-Sitzung mit dem Absender beginnen oder eine WAP-Adresse aufrufen, die in der Textnachricht angegeben ist.

Drücken Sie nach dem Lesen der SMS-Nachricht YES. um eine der folgenden Optionen für die SMS-Nachricht zu wählen: Antworten, Weiterleiten oder Löschen. Drücken Sie **NO**, um die Textnachricht zu schließen.

# **Speichern ankommender Textnachrichten**

Ankommende Textnachrichten werden im Telefonspeicher abgelegt. Nachrichten können auch auf der SIM-Karte gespeichert werden. Auf der SIM-Karte gespeicherte Nachrichten bleiben erhalten, bis Sie diese Nachrichten explizit löschen.

#### *So speichern Sie ein in einer Textnachricht enthaltenes Element:*

Drücken Sie YES, während die Melodie, die Telefonnummer, die WAP-Adresse, das Bild oder die Animation markiert ist. Wählen Sie dann die Option zum Speichern des Elements und drücken Sie **YES**.

- ï Eine Melodie wird in *Eigene Sounds* gespeichert.
- ï Eine Telefonnummer wird in *Telefonbuch* gespeichert.
- ï Eine WAP-Adresse wird in *Lesezeichen* gespeichert.
- ï Alle Bilder werden unter *Eigene Bilder* gespeichert.

Hinweis: Animationen können nur angezeigt werden, *wenn ein entsprechendes Element in eine Textnachricht*   $e$ *ingefügt wird. Weitere Informationen finden Sie im Abschnitt* "So fügen Sie ein Element in eine *SMS-Nachricht (EMS) ein:* " auf Seite 48.

### **Lange Nachrichten**

Eine einzelne Textnachricht kann maximal 160 Zeichen enthalten. Gegebenenfalls empfangen Sie nicht gleichzeitig alle Teile einer langen Nachricht. Sie können längere Nachrichten verschicken, indem zwei oder mehr Nachrichten verknüpft werden.

**Hinweis:** Für jede der verknüpften Nachrichten *werden Geb¸hren f‰llig.*

# *So schalten Sie lange Nachrichten aus:*

ï Bl‰ttern Sie zu *Nachrichten*, **YES**, *Text*, **YES**, *Optionen*, **YES**, *Lange Nachrich.*, **YES** und w‰hlen Sie *Aus*, **YES**.

#### **Vorlagen**

Gibt es Nachrichten, die Sie häufiger senden, können Sie die Nachrichten als Vorlagen speichern. Einige Vorlagen wurden möglicherweise vom Dienstanbieter im Telefon gespeichert.

# *So legen Sie eine Vorlage an:*

- **1.** Bl‰ttern Sie zu *Nachrichten*, **YES**, *Text*, **YES**, *Vorlagen*, **YES**, *Eintrag hinzu?*, **YES**.
- 2. Schreiben Sie die Nachricht und drücken Sie YES.
- 3. Drücken Sie YES, wenn Sie die Nachricht jetzt senden möchten. Drücken Sie **NO**, um die Vorlage zu speichern.

#### **50 Nachrichten¸bermittlung**

#### **Bildnachrichten**

Bildnachrichten können via MMS (Multimedia Messaging Service) an Mobiltelefone und E-Mail-Konten gesendet werden. Eine Bildnachricht kann Text, Bilder, Animationen, Melodien und Sounds enthalten. Sie können außerdem Kontakte und Termine als Anhänge senden.

#### Vorbereitungen

Folgende Einstellungen müssen definiert sein:

- Adresse des Service-Centers.
- Spezielles WAP-Profil für Bildnachrichten.

**Hinweis:** *Setzen Sie sich mit dem Netzbetreiber in Verbindung, um weitere Informationen zu erhalten oder die erforderlichen Einstellungen herunterzuladen.*

# *So geben Sie die Adresse des Service-Centers ein:*

ï Bl‰ttern Sie zu *Nachrichten*, **YES**, *MMS*, **YES**, *Optionen*, **YES**, *Nachricht.-Serv.*

*So w‰hlen Sie MMS-Einstellungen oder geben sie ein:*

ï Bl‰ttern Sie zu *Nachrichten*, **YES**, *MMS*, **YES**, *Optionen*, **YES**, *WAP-Profil* und w‰hlen Sie *W‰hlen* oder *Neues erstellen*. Unter "So geben Sie die WAP-Profileinstellungen manuell ein:" auf Seite 44 finden Sie Informationen zum Erstellen eines WAP-Profils.

#### Weitere Optionen

Sie können unterschiedliche Optionen für den Versand und den Empfang von Bildnachrichten einstellen.

# *So bearbeiten Sie eine Option:*

ï Bl‰ttern Sie zu *Nachrichten*, **YES**, *MMS*, **YES**, *Optionen*.

### *So verfassen und senden Sie eine Bildnachricht:*

- **1.** Bl‰ttern Sie zu *Nachrichten*, **YES**, *MMS*, **YES**, *Neue senden*, **YES**.
- 2. Wählen Sie eine Option und drücken Sie YES.
- **3.** Geben Sie die sendenden Daten ein und drücken Sie **YES**. Drücken Sie erneut **YES**, um fortzufahren.
- 4. Wählen Sie  $\[\n\mathbb{R}\]$ , **YES**, um weitere Einträge oder Optionen hinzuzufügen.
- **5.** Blättern Sie ♦ zu Senden, YES.
- 6. Geben Sie die Telefonnummer des Empfängers ein  $oder$  drücken Sie  $\leftarrow$ , um eine Telefonnummer oder E-Mail-Adresse aus dem Telefonbuch abzurufen.
- **7.** Drücken Sie YES um die Nachricht zu senden.

**Tipp:** *Markieren Sie einen Teil der Nachricht und*  drücken Sie (CD), wenn Sie diesen Teil beim Erstellen der Nachricht löschen möchten.

#### *So setzen Sie eine vordefinierte Vorlage zum Erstellen einer Bildnachricht ein:*

ï Bl‰ttern Sie zu *Nachrichten*, **YES**, *MMS*, **YES**, *Vorlagen*, **YES**.

#### *So kˆnnen Sie die Nachricht vor dem Senden bearbeiten:*

- ï W‰hlen Sie die zu bearbeitende Komponente und drücken Sie YES
	- Bilder. Ein vorhandenes Bild wird hinzugefügt oder durch ein Bild aus *Eigene Bilder* ersetzt.
	- Text. Der vorhandene Text wird bearbeitet oder neuer Text hinzugefügt. Sie können die Textgröße ändern, indem Sie den Text markieren und ( drücken. Wählen Sie Schriftgröße und drücken Sie **YES**.
- Sound. Ein vorhandener Sound wird durch einen Sound in der Liste *Eigene Sounds* ersetzt oder ein neuer Sound wird hinzugefügt.
- Seite. Eine neue Seite wird eingefügt.
- Timing. Sie können festlegen, wie viele Sekunden ein Element angezeigt wird, indem Sie das betreffende Element wählen und  $\Box$  drücken. Wählen Sie *Timing* und drücken Sie YES. Platzieren Sie das Cursorsymbol in der Nachricht, um das Seitentiming festzulegen. Drücken Sie dann YES und w‰hlen Sie *Seitentiming*, **YES**.
- $\cdot$  Farbe Hintergrundfarbe einstellen.
- Seite löschen. Eine Seite wird entfernt.
- Seitenansicht. Eine Seite wird vor dem Senden angezeigt.
- Vorschau. Die Nachricht wird angezeigt.

#### Empfangen von Bildnachrichten

Wenn Sie eine Bildnachricht empfangen, werden Sie vom Telefon benachrichtigt. Drücken Sie YES, um die Nachricht zu lesen.

Hinweis: Die Speicherkapazität ist beschränkt. Sie müssen alte Nachrichten löschen, bevor Sie *neue Nachrichten empfangen kˆnnen.*

Optionen zum automatischen Herunterladen Es gibt zwei Mˆglichkeiten, die Optionen zum automatischen Herunterladen zu ändern. Die für Sie relevanten Anweisungen sind vom Netzbetreiber abhängig

W‰hlen Sie unter *Nachrichten*, **YES**, *MMS*, **YES**, *Optionen*, **YES**, *Auto-Herunterld* eine der folgenden Optionen:

- *Ein*. Nachrichten werden standardmäßig automatisch auf das Telefon heruntergeladen.
- Bestätigen. Drücken Sie YES, um die Nachricht herunterzuladen, oder **NO**, um sie auf dem Server des Netzbetreibers zu speichern.
- *Aus*. Im Posteingang wird das Symbol für neue Nachrichten angezeigt. W‰hlen Sie die Nachricht und drücken Sie YES, um sie herunterzuladen.

#### **Oder:**

W‰hlen Sie unter *Nachrichten*, **YES**, *MMS*, **YES**, *Optionen*, **YES**, *Beschr‰nkung.*, **YES**, *Heimatnetz* oder *Roamingnetz* eine der folgenden Optionen:

• *Erlauben*. Nachrichten werden standardmäßig automatisch auf das Telefon heruntergeladen.

#### **52 Nachrichten¸bermittlung**

- *Immer fragen*. Drücken Sie YES, um die Nachricht herunterzuladen, oder **NO**, um sie auf dem Server des Netzbetreibers zu speichern.
- Beschränken. Im Posteingang wird das Symbol für neue Nachrichten angezeigt. W‰hlen Sie die Nachricht und drücken Sie YES, um sie herunterzuladen.

**Hinweis:** *Erfragen Sie beim Netzbetreiber, wie viele Nachrichten gespeichert werden kˆnnen bzw. wie viel*  Speicherplatz auf dem Server verfügbar ist.

# *So zeigen Sie eine Bildnachricht an:*

- **1.** Drücken Sie YES. Die Nachricht wird automatisch abgespielt.
- 2. Drücken Sie eine Taste, um die Wiedergabe zu stoppen.

Nachdem Sie eine Bildnachricht angezeigt haben, können Sie mit der Navigationstaste erneut durch die Nachricht blättern. Ist ein Element markiert, drücken  $\text{Sie}$   $\Box$ ), um die Daten im Telefon zu speichern.

**Tipp:** *Sie kˆnnen eine Nachricht in der Nachrichtenliste auswählen und* ○ *drücken, um die betreffende Nachricht zu lˆschen.*

# <span id="page-52-0"></span>**E-Mail**

Sie können das Telefon verwenden. um E-Mail-Nachrichten wie mit dem PC über das Internet zu versenden.

**Hinweis:** *Dieses Telefon von Sony Ericsson unterstützt E-Mail-Dienste unter Verwendung der Protokolle POP3, IMAP4 und SMTP. Einige E-Mail-Dienste basieren auf propriet‰ren Systemen, die nicht*   $unterstititzt werden$ 

#### Vorbereitungen

Stellen Sie sicher, dass Folgendes verfügbar ist:

- Ein Teilnehmervertrag, der Datenübertragungen unterstützt. Weitere Informationen erhalten Sie vom Dienstanbieter.
- Richten Sie ein Datenkonto ein. Weitere Informationen finden Sie im Abschnitt "Datenkontoeinstellungen" [auf Seite 41.](#page-40-0)
- Richten Sie ein E-Mail-Konto ein und wählen Sie es aus: Weitere Informationen finden Sie im Abschnitt "Einstellungen im E-Mail-Konto" auf Seite 44.

Senden und Empfangen von E-Mail-Nachrichten Die Option *Send.+Abrufen* ermöglicht das schnelle Senden der in der Liste *Postausgang* gespeicherten Nachrichten und das Abrufen neuer E-Mail-Nachrichten.

### *So schreiben und senden Sie E-Mail-Nachrichten:*

- **1.** Bl‰ttern Sie zu *Nachrichten*, **YES**, *E-Mail*, **YES**, *Neue senden*, **YES**.
- 2. Wählen Sie folgende Optionen:
	- ï *An:*. Geben Sie dann einen Namen und eine E-Mail-Adresse ein oder rufen Sie die Adresse aus dem Telefonbuch ab. Sie können auch eine Adresse aus einer Nachricht im Posteingang abrufen.
	- *CC:*. Mit dieser Option können Sie eine Kopie der Nachricht an eine weitere Person senden.
	- *Priorität:*. Legen Sie die Nachrichtenpriorität fest.
	- Betreff: Schreiben Sie einen Titel und drücken Sie **YES**.
	- *Text:* Schreiben Sie Ihre Nachricht und drücken Sie **YES**.
	- *Anhänge*. Fügen Sie bis zu fünf Elemente in eine Nachricht ein.
- **3.** Markieren und w‰hlen Sie *Fortfahren?*, um fortzufahren.
- 4. Wählen Sie eine der folgenden Optionen:
	- ï *Jetzt senden*. Die E-Mail-Nachricht wird gesendet.
	- *Jetzt m. Anhng.* Sie können ein Bild aus der Liste *Eigene Bilder* oder von einer CommuniCam™ anhängen. Wählen Sie ein Bild und drücken Sie zum Senden **YES**.
- *In Postausgang*. Die E-Mail-Nachricht wird in der Liste *Postausgang* gespeichert.
- *In 'Entwürfe'*. Die E-Mail-Nachricht wird im Ordner *Entwürfe* gespeichert.
- **5.** *Send* + *Abrufen* im Menii *E-Mail*. Alle E-Mail-Nachrichten in der Liste *Postausgang* werden verschickt und neue E-Mail-Nachrichten in die Liste *Posteingang* heruntergeladen.

# *So empfangen und lesen Sie E-Mail-Nachrichten:*

- **1.** Bl‰ttern Sie zu *Nachrichten*, **YES**, *E-Mail*, **YES**, *Send.+Abrufen*, **YES**.
- **2.** Nachdem die E-Mail-Nachrichten in das Telefon geladen wurden, kˆnnen Sie zu *Nachrichten*, **YES**, *E-Mail*, **YES**, *Posteingang* bl‰ttern, um sie zu lesen.
- **3.** Sie können mit dem Telefon Anhänge verschicken. jedoch keine E-Mail-Anhänge empfangen.

**Hinweis:** *Im Telefon kˆnnen abh‰ngig von ihrer Grˆfle bis zu 6 vollst‰ndige E-Mail-Nachrichten gespeichert werden. Sie kˆnnen die Einstellung aktivieren, mit der nur die Header heruntergeladen werden (siehe [ÑEinstellungen im E-Mail-Kontoì auf Seite 44](#page-43-1)). Alle E-Mail-Nachrichten werden auch auf dem E-Mail-Server gespeichert.*

#### **54 Nachrichten¸bermittlung**

Weitere Nachrichten auf dem Server werden folgendermaßen gemeldet:

- Pfeile oben oder unten links
- Zahlen in Klammern für die vorhergehenden bzw. nachfolgenden Nachrichten in der Liste.

**Hinweis:** *Wenn Sie beim Lesen einer E-Mail-Nachricht eine WAP-Adresse w‰hlen, wird die E-Mail-Verbindung getrennt und WAP gestartet.*

# *So rufen Sie weitere Nachrichten ab:*

• Blättern Sie zu dem Pfeil und drücken Sie YES.

### *So beantworten Sie eine E-Mail-Nachricht:*

- 1. Öffnen Sie die F-Mail-Nachricht.
- **2.** Platzieren Sie den Cursor im Text und drücken Sie  $\Box$
- **3.** W‰hlen Sie *Antworten* oder *Allen antwort.*, **YES**.
- **4.** W‰hlen Sie *Neue senden* oder *Nachr. einschl.*, um die empfangene Nachricht einzufügen. Drücken Sie dann **YES**.
- **5.** Schreiben Sie die Nachricht und drücken Sie YES.

#### *So speichern Sie eine E-Mail-Adresse oder Telefonnummer:*

• Ist die E-Mail-Adresse oder Telefonnummer markiert, drücken Sie YES. Wählen Sie Speichern und drücken Sie **YES**.

#### Archivieren

Sie können eine E-Mail-Nachricht archivieren um sie später zu lesen oder wichtige enthaltene Daten zu speichern. Sie können die Textmenge speichern, die auf dem Display angezeigt werden kann.

# *So archivieren Sie eine E-Mail-Nachricht:*

- **1.** Öffnen Sie die E-Mail-Nachricht.
- **2.** Der zu archivierende Text muss auf dem Display angezeigt werden.
- **3.** Platzieren Sie den Cursor im Text und drücken Sie  $\Box$
- 4. Wählen Sie *In Archiv kopi*. und drücken Sie YES. Den Text finden Sie unter *Archiv* im Menü *E-Mail*.

#### *So lˆschen Sie eine E-Mail-Nachricht (POP3-Benutzer)*

- **1.** Bl‰ttern Sie zu *Nachrichten*, **YES**, *E-Mail*, **YES**, *Posteingang*, **YES**.
- **2.** Blättern Sie zu der Nachricht und drücken Sie  $\Box$ .
- **3.** Wählen Sie *Löschmarkierg* und drücken Sie YES. Die Nachricht wird beim nächsten Herstellen der Verbindung zum E-Mail-Server mit *Send.+Abrufen* gelöscht.

*So lˆschen Sie E-Mail-Nachrichten (IMAP4-Benutzer):*

- **1.** Bl‰ttern Sie zu *Nachrichten*, **YES**, *E-Mail*, **YES**, *Optionen*, **YES**.
- 2. Wählen Sie *Postein. leeren* und drücken Sie VES.
- **3.** Legen Sie fest, ob bei *Send.+Abrufen*-Operationen gelöscht werden soll.

# **Verwenden von Mobile Internet**

Das Telefon ist mit einem WAP-Browser (Wireless Application Protocol) und Funktionen zur E-Mail-Nachrichtenübermittlung ausgestattet, damit Sie das für den mobilen Einsatz optimierte Internet mit dem Telefon nutzen können. Im Mobile Internet ist eine Vielzahl von Diensten wie Nachrichten, Unterhaltung, Fahrpläne, Reservierungen, Banking, E-Commerce und E-Mail verfügbar.

# **Vorbereitungen**

Sie benötigen einen Netzzugang, der Datenübertragungen unterstützt. Außerdem müssen die erforderlichen Einstellungen für den Zugriff auf das Mobile Internet im Telefon definiert sein. Informationen zur Korrektur fehlerhafter Mobile Internet-Einstellungen finden Sie unter "Einrichten des Mobile Internet" auf Seite 40.

- Richtige Einstellungen im Telefon für Mobile Internet, WAP und/oder E-Mail-Nachrichten, weitere Informationen finden Sie unter "Einrichten des Mobile Internet" auf Seite 40.
- Außerdem müssen Sie sich gegebenenfalls beim Dienstanbieter bzw. Netzbetreiber als WAP-/E-Mail-Benutzer registrieren.

#### **56 Verwenden von Mobile Internet**

**Hinweis:** In den Abschnitten "Einstellungen im E-Mail-*Konto* " *auf Seite 44 und ..E-Mail* " *auf Seite 53 finden Sie weitere Informationen zur Einrichtung und zur ‹bermittlung von E-Mail-Nachrichten.*

# **Verwenden des WAP-Browsers**

*So beginnen Sie mit dem Surfen:*

**1.** Drücken und halten Sie die Taste  $\Box$ 

# *Gehen Sie folgendermaflen vor,*  um das WAP-Profil zurückzusetzen<sup>.</sup>

- 1. Wählen Sie zunächst das zu verwendende WAP-Profil. Bl‰ttern Sie zu *Web-Dienste*, **YES**, *Optionen*, **YES**, *WAP-Profile*, **YES**.
- 2. Führen Sie dann einen der folgenden Schritte durch:
- Öffnen Sie Ihre Homepage.
- Rufen Sie eines Ihrer Lesezeichen auf. Wählen Sie  $L$ *esezeichen* und drücken Sie **YES**.
- Geben Sie die Adresse einer WAP-Site ein. Wählen Sie *URL eingeben*, **YES**, *Neue Adresse*, um eine neue WAP-Adresse einzugeben oder eine der 10 zuletzt eingegebenen Adressen auszuwählen.

**Tipp:** *Wenn Sie eine WAP-Adresse eingeben, muss das Standardpr‰fix http:// nicht angegeben werden.*

#### *So beenden Sie WAP und trennen die Verbindung:*

- Drücken und halten Sie **NO**. Oder:
- Drücken Sie  $\Box$  und wählen Sie *WAP beenden*.

#### <span id="page-56-0"></span>Optionen beim Surfen

Während Sie surfen, können Sie ( drücken, um auf die verschiedenen Optionen zuzugreifen.

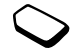

- Home. Homepage aufrufen, die für das aktuelle WAP-Profil eingestellt ist.
- *Back* (Zurück). Rückkehr zur vorherigen Seite.
- ï *Lesezeichen*. Aktuell angezeigte Site in die Liste der Lesezeichen einfügen oder Liste der Lesezeichen des aktuellen Profils anzeigen.
- *URL eingeben*. WAP-Adresse einer Site eingeben, die besucht werden soll.
- *Bild speichern*. Bild aus einer Site speichern.
- ï *Als SMS sendn.* SMS-Nachricht mit einem Link auf die aktuelle WAP-Seite an ein anderes Telefon senden.
- *Link senden* Link auf die aktuelle Site über Infrarot an ein anderes Telefon senden.
- *Neu laden*. Inhalt der WAP-Seite aktualisieren.
- *WAP beenden*. Verbindung trennen und Standby-Modus aktivieren.
- *Status*. Aktuelle Statusinformationen anzeigen. z. B. Profil, Zugangstyp, Verbindungszeit, Datenübertragungsrate, Sicherheit, Adresse.
- ï *Als Homepage*. Aktuelle Site als Homepage  $f$ ir das verwendete WAP-Profil definieren.
- ï *Push-Posteing.* Nachrichten im Push-Posteingang empfangen.

**Hinweis:** *Wenn Sie beim Surfen in einer WAP-Site eine E-Mail-Adresse ausw‰hlen, kˆnnen Sie mit einer Textnachricht antworten.*

#### Verwenden von Lesezeichen

Lesezeichen im Mobiltelefon werden wie die Lesezeichen in einem Internet-Browser auf Ihrem PC verwendet. Sie können maximal 25 Lesezeichen definieren.

# *So arbeiten Sie mit Lesezeichen:*

- **1.** Bl‰ttern Sie zu *Web-Dienste*, **YES**, *Lesezeichen*, **YES**.
- 2. Wählen Sie das gewünschte Lesezeichen und drücken  $\text{Sie}$   $\Box$ ).
- 3. Wählen Sie eine der folgenden Optionen und drücken Sie **YES**.
	- ï *Gehe zu*. Markierte WAP-Adresse aufrufen.
- ï *Bearbeiten*. Name und/oder WAP-Adresse des Lesezeichens bearbeiten. Unter "Optionen beim [Surfenì auf Seite 57](#page-56-0) finden Sie weitere Informationen.
- **·** *Löschen* Lesezeichen löschen.
- ï *Als SMS sendn.* Link auf die WAP-Adresse in einer Textnachricht senden.
- ï *Senden*. Link auf die aktuelle WAP-Adresse senden.
- *Als Homepage*. Aktuelle WAP-Adresse als Homepage definieren.

# **Herunterladen**

Sie können beispielsweise Bilder, Displayprofile, Spiele und Ruftöne aus WAP-Sites auf Ihr Telefon herunterladen.

#### *So laden Sie Daten aus der Site [wap.sonyericsson.com](wap.sonyericsson.com/) herunter:*

- **1.** Bl‰ttern Sie zu *Web-Dienste*, **YES**, *Lesezeichen*, **YES**, *Mobile Internet*, **YES**.
- 2. Wählen Sie das herunterzuladende Element und befolgen Sie die angezeigten Anleitungen und drücken Sie **YES**.

**Hinweis:** *Achten Sie darauf, dass die Dateigrˆflen den*  verfügbaren Speicher im Telefon nicht überschreiten *(siehe ..Speicherstatus* " *auf Seite 68).* 

#### **58 Verwenden von Mobile Internet**

# **WAP-Push-Nachrichten**

Sie können Push-Nachrichten über die Web-Dienste empfangen. Push-Nachrichten sind WAP-Inhalte (Informationen), die ein Dienstanbieter an Sie sendet, ohne dass weitere Schritte erforderlich sind. Sie kˆnnen auf diese Weise beispielsweise aktuelle Nachrichten oder neue WAP-Einstellungen vom Dienstanbieter empfangen.

Es gibt zwei Arten von Push-Nachrichten:

- Textnachrichten, die einen Link enthalten, der auf einen Web-Dienst verweist. Klicken Sie auf den Link und w‰hlen Sie *Laden*, um zum betreffenden Web-Dienst zu gelangen.
- Aktualisierte Informationen zum Web-Dienst werden übertragen und im Browser angezeigt.

Empfangen einer Push-Nachricht

Sie können das Telefon so einstellen, dass Push-Nachrichten akzeptiert oder abgewiesen werden. Diese Einstellung gilt für alle WAP-Profile.

#### *So stellen Sie die Optionen*   $für Push-Nachrichten ein:$

**1.** Bl‰ttern Sie zu *Web-Dienste*, **YES**, *Optionen*, **YES**, *Gemeinsam*, **YES**, *Push-Zugriff*, **YES**.

- 2. Wählen Sie eine der folgenden Optionen:
	- *Ein*. Push-Nachrichten dürfen automatisch geladen werden.
	- ï *Best‰tigung*. Push-Nachrichten sind grunds‰tzlich zulässig, müssen jedoch bestätigt werden.
	- *Aus*. Push-Nachrichten sind nicht zulässig.

# *So reagieren Sie auf eine Push-Nachricht:*

- ï Bl‰ttern Sie zu *Web-Dienste*, **YES**, *Push-Posteing.*, YES, blättern Sie zu einer Push-Nachricht, drücken Sie YES und wählen Sie eine der folgenden Optionen:
	- *Laden*. Der Browser wird gestartet und lädt die WAP-Site, damit Sie den Push-Inhalt lesen können.
	- *Löschen*. Die Push-Nachricht wird gelöscht.
	- *Verschieben*. Nachricht speichern, um sie später zu laden.

# *So empfangen Sie einen Anruf, w‰hrend Sie surfen:*

• Wenn Sie surfen und ein Anruf ankommt, wird ein Menü mit den Optionen *Annehmen* und *Besetzt* angezeigt.

# **Gespeicherte Daten**

Die folgenden Daten können im Telefon gespeichert werden:

• Cache. Optimiert den Speicherzugriff.

- Kennwörter. Optimieren der Effizienz beim Serverzugriff.
- Cookies. Optimieren der Effizienz beim Site-Zugriff.

#### *So lassen Sie Mobile Internet-Daten im Telefon zu:*

- **1.** Bl‰ttern Sie zu *Web-Dienste*, **YES**, *Optionen*, **YES**, *Gemeinsam*, **YES**.
- **2.** W‰hlen Sie die zuzulassenden Informationen und drücken Sie YES

Sicherheitsrelevante Daten zu zuvor aufgerufenen Web-Diensten sollten gelöscht werden. Dies verhindert die missbräuchliche Verwendung der Daten, wenn das Telefon verlegt, verloren oder gestohlen wird.

#### *So lˆschen Sie Cache, Kennwortliste, Cookies oder Push-Posteingang:*

- **1.** Bl‰ttern Sie zu *Web-Dienste*, **YES**, *Erweitert*, **YES**.
- 2. Wählen Sie die zu löschenden Daten.
- 3. Drücken Sie zur Bestätigung die Taste YES.

# **Weitere Funktionen**

#### **Wecker**

Der Wecker kann so eingestellt werden, dass er zu einer bestimmten Zeit innerhalb von 24 Stunden oder regelm‰flig zu einer angegebenen Zeit an verschiedenen Tagen ertönt. Sie können auch gleichzeitig beide Alarmtypen definieren. Weckerund Timersignale ertönen auch bei stummgeschaltetem Telefon. Der Wecker klingelt zudem bei ausgeschaltetem Telefon.

#### *So stellen Sie einen Alarm ein:*

- **1.** Bl‰ttern Sie zu *Organizer*, **YES**, *Wecker*, **YES**, *Alarm* oder *Wiederhl.-Alarm*, **YES**.
- 2. Geben Sie die Zeit ein, drücken Sie YES und geben Sie dann den Tag an (bei wiederkehrenden Terminen), indem Sie blättern und (\*a/A), YES drücken.
- Sie können die Alarmzeit ändern, indem Sie zu *Organizer*, **YES**, *Wecker*, **YES**, *Alarm*, **YES**, *Neue Zeit* bl‰ttern.
- Drücken Sie eine beliebige Taste, um das Alarmsignal auszuschalten, sobald es ertönt. Drücken Sie YES, wenn der Alarm nicht wiederholt werden soll.

#### **60 Weitere Funktionen**

- Sie können den Alarm stornieren, indem Sie zu *Organizer*, **YES**, *Wecker*, **YES**, *Alarm* oder *Wiederhl - Alarm*, **YES**, *Aufheben* blättern.
- Sie können ein Alarmsignal wählen, indem Sie zu *Einstellungen*, **YES**, *Tˆne + Signale*, **YES**, *Alarmsignal* blättern.

# **Stoppuhr**

Bl‰ttern Sie zu *Organizer*, **YES**, *Stoppuhr*, **YES**.

- Drücken Sie zum Starten, Stoppen oder Fortsetzen der Stoppuhr **YES**.
- Sie können bis zu 9 Zwischenzeiten speichern, indem Sie  $(F - )$  drücken.
- Mit der Navigationstaste oder durch Eingeben der Positionsnummer einer Zwischenzeit können Sie Zwischenzeiten anzeigen.
- $\cdot$  Drücken Sie  $\circ$  oder **NO**, um die Stoppuhr zurückzusetzen.

**Hinweis:** *Die Stoppuhr wird ausgeschaltet, wenn*  ein Anruf ankommt oder Sie das Menü "Stoppuhr" *verlassen.*

# **Timer**

Das Telefon besitzt einen integrierten 24-Stunden-Timer.

*So stellen Sie den Timer ein:*

ï Bl‰ttern Sie zu *Organizer*, **YES**, *Timer*. Wenn das Signal ertönt, können Sie eine beliebige Taste drücken. um das Signal auszuschalten.

# **Rechner**

Das Telefon besitzt einen integrierten Taschenrechner für die Grundrechenarten (Addition, Subtraktion, Multiplikation und Division sowie Prozentrechnung).

# *So verwenden Sie den Rechner:*

- ï Bl‰ttern Sie zu *Organizer*, **YES**, *Rechner*, **YES**.
- ï Geben Sie Zahlen mit den Zifferntasten ein.
- Drücken Sie mehrmals die Pfeiltaste "Links" oder "Rechts", um eine der Optionen in der unteren Displayzeile auszuwählen.
- ï W‰hlen Sie eine Option, indem Sie **YES** oder die Navigationstaste drücken.
- $\cdot$  Löschen Sie die Eingabezeile des Taschenrechners, indem Sie  $\circ$  drücken.

# **Termine**

Verwalten Sie wichtige Aufgaben. Sie können Termine hinzufügen, verlegen, bearbeiten, senden oder löschen

**Hinweis:** Dieses Telefon von Sony Ericsson unterstützt *die PC-Synchronisierung nicht.*

**Hinweis:** *Termine kˆnnen nur in der Form von Bildnachrichten versendet werden.*

# $So$  fügen Sie einen neuen Termin hinzu:

- **1.** Bl‰ttern Sie zu *Organizer*, **YES**, *Termine*, **YES**, *Neu?*, **YES**.
- **2.** Geben Sie die erforderlichen Daten ein: Datum, Zeit, Betreff, Symbol, Erinnerung. Bestätigen Sie jede Eingabe durch Drücken der Taste **YES**.

# *So zeigen Sie Termine an oder bearbeiten sie:*

ï Bl‰ttern Sie zu *Organizer*, **YES**, *Termine*, **YES**, wählen Sie einen Termin und drücken Sie YES<sup>.</sup>

# Optionen für Termine

• Blättern Sie zu einem Termin, drücken Sie  $\Box$ und wählen Sie eine der Optionen, um den Termin zu verschieben, bearbeiten, senden oder löschen. Sie können auch alle Termine löschen.

# So senden Sie einen Termin:

- 1. Blättern Sie zu dem zu sendenden Termin und drücken  $\operatorname{Sie}(\Box)$
- **2.** Bl‰ttern Sie zu *Senden*, **YES**.

**Hinweis:** Wenn die Terminliste voll ist, können neue *Termine erst gespeichert werden, nachdem vorhandene Termine gelˆscht wurden.*

# **Rekorder**

Mit dem integrierten Rekorder können Sie Memos oder Ruftˆne aufzeichnen. Die Aufnahmen werden im Mobiltelefon gespeichert. Der Zugriff ist auch möglich, nachdem Sie die SIM-Karte gewechselt haben.

**Hinweis:** *Ein Telefongespr‰ch kann nicht aufgezeichnet werden.*

### *So starten Sie eine Aufnahme:*

ï Bl‰ttern Sie zu *Bilder&Sounds*, **YES**, *Rekorder*, **YES**. Die Aufnahme beginnt und auf dem Display wird *Aufnahme...* sowie die Dauer der aktuellen Aufnahme angezeigt.

**Hinweis:** *Aufnahmen werden unter Bilder&Sounds,*  **YES***, Eigene Sounds gespeichert.*

# *So beenden Sie die Aufnahme:*

• Drücken Sie **NO**.

#### **62 Weitere Funktionen**

#### *So aktivieren Sie eine Aufnahme als Rufton:*

- ï Bl‰ttern Sie zu *Bilder&Sounds*, **YES**, *Eigene Sounds*.
- Drücken Sie (**iii)**, blättern Sie zu Als Ruftonsignal und drücken Sie **YES**.

Die Aufnahme stoppt automatisch, wenn ein Anruf ankommt. Einige Sekunden, bevor der Speicher voll ist, ertönt ein Signal.

# *So spielen Sie Aufnahmen ab:*

- **1.** Bl‰ttern Sie zu *Bilder&Sounds*, **YES**, *Eigene Sounds*, **YES**.
- 2. Blättern Sie zu **Aufnahme...** oder rufen Sie die n‰chste bzw. vorherige Aufnahme auf, indem Sie die Navigationstaste nach oben oder unten bewegen.
- 3. Drücken Sie NO, um die Wiedergabe zu beenden.

Sie können die Aufnahmen jederzeit abspielen, auch während eines Anrufs. In diesem Fall hört Ihr Gesprächspartner die Aufnahme ebenfalls.

**Hinweis:** *Sie kˆnnen Aufnahmen senden, lˆschen oder umbenennen, Informationen zu Aufnahmen*   $anzeigen$  und den Speicherstatus überprüfen.

# *So senden Sie eine Aufnahme:*

- 1. Blättern Sie zu Bilder&Sounds, YES. *Eigene Sounds*, **YES**.
- **2.** Bl‰ttern Sie zu der zu sendenden Aufnahme.
- **3.** Drücken Sie  $\boxed{1}$  und wählen Sie *Senden*.

### *So lˆschen Sie eine Aufnahme oder benennen sie um:*

- **1.** Bl‰ttern Sie zu *Bilder&Sounds*, **YES**, *Eigene Sounds*, **YES**.
- 2. Blättern Sie zu der zu löschenden oder umzubenennenden Aufnahme.
- **3.** Drücken Sie  $(\Box)$ , wenn die gewünschte Aufnahme markiert ist.
- **4.** W‰hlen Sie *Lˆschen* oder *Umbenennen*, **YES**.

# **Spiele**

Das Telefon wird mit einigen Spielen geliefert. Weitere Spiele können Sie herunterladen.

# *So starten Sie ein Spiel:*

- **1.** Bl‰ttern Sie zu *Spiele*, **YES**.
- 2. Wählen Sie ein Spiel und drücken Sie YES.
- 3. Wählen Sie *Neues Spiel* und drücken Sie YES.
- **4.** Starten Sie das Spiel.

**Hinweis:** *Drücken Sie (a) um heruntergeladene Spiele zu verwalten.*

#### *So laden Sie ein neues Spiel herunter:*

- 1. Prüfen Sie zunächst, ob die WAP-Einstellungen eingegeben wurden (siehe "Einrichten des Mobile Internet" auf Seite 40).
- **2.** Bl‰ttern Sie zu *Spiele*, **YES**, *Sony Ericsson*, **YES**.
- **3.** Drücken Sie YES, um ein neues Spiel via WAP herunterzuladen.

Eine WAP-Sitzung wird gestartet. Der Speicherstatus des Telefons wird angezeigt und Sie müssen das Speichern im Telefon bestätigen.

**4.** W‰hlen Sie in der WAP-Site ein Spiel aus und drücken Sie YES Das Spiel wird heruntergeladen und unter *Spiele* gespeichert.

# **Sicherheit**

#### <span id="page-63-0"></span>**SIM-Kartensperre**

Die SIM-Kartensperre schützt Ihren Netzzugang, nicht aber das Telefon vor unberechtigter Benutzung. Wenn Sie die SIM-Karte wechseln, kann das Telefon mit der neuen SIM-Karte benutzt werden.

#### *So heben Sie die Blockierung der SIM-Karte auf:*

- **1.** *PIN gesperrt* wird angezeigt.
- 2. Geben Sie den PUK ein und drücken Sie YES.
- **3.** Geben Sie eine neue PIN-Nummer mit vier bis acht Stellen ein und drücken Sie YES.
- **4.** Geben Sie die neue PIN-Nummer nochmals zur Bestätigung ein und drücken Sie YES.

**Hinweis:** *Der PUK wird von Ihrem Netzbetreiber bereitgestellt.*

#### *So bearbeiten Sie die PIN-Nummer:*

ï Bl‰ttern Sie zu *Einstellungen*, **YES**, *Sperren*, **YES**, *SIM-Sperre*, **YES**, *PIN ‰ndern*.

**Hinweis:** Wird die Meldung "Codes sind nicht *identischì angezeigt, haben Sie die neue PIN-Nummer* 

#### **64 Sicherheit**

*falsch eingegeben. Wird die Meldung "Falsche PIN"* gefolgt von "Alte PIN:" angezeigt, wurde die alte PIN-*Nummer falsch eingegeben.*

# PIN2

Einige Dienste sind durch eine zweite PIN-Nummer geschützt.

# *So bearbeiten Sie die PIN2-Nummer:*

ï Bl‰ttern Sie zu *Einstellungen*, **YES**, *Sperren*, **YES**, *SIM-Sperre*, **YES**, *PIN2 ‰ndern*.

#### *So aktivieren und deaktivieren Sie die SIM-Kartensperre:*

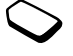

- 1. Blättern Sie zu *Einstellungen*, YES, Sperren, **YES**, *SIM-Sperre*, **YES**, *PIN-Abfrage*, **YES**.
- 2. Wählen Sie *Ein* oder *Aus* und drücken Sie YES.
- **3.** Geben Sie die PIN ein und drücken Sie YES.

# <span id="page-64-0"></span>**Telefonsperre**

Die Telefonsperre schützt das Telefon vor unberechtigter Benutzung, wenn es gestohlen wurde und die SIM-Karte ausgetauscht wird. Die Telefonsperre ist nicht aktiviert, wenn Sie das Telefon erwerben. Sie können den Telefonsperrcode (0000) in jeden persönlichen Code mit 4 bis 8 Ziffern ändern. Für die Telefonsperre sind die Einstellungen "Automatisch", "Ein" und "Aus" möglich.

# Telefonsperre ein

Ist die Telefonsperre aktiviert, wird beim Einschalten des Telefons die Meldung *Telef. gesperrt* angezeigt. Sie müssen den Code eingeben und **YES** drücken damit Sie das Telefon benutzen können.

#### Automatisch

Wenn die Telefonsperre auf "Automatisch" eingestellt ist, müssen Sie den Telefonsperrcode erst nach dem Einlegen einer anderen SIM-Karte eingeben.

### *So bearbeiten Sie den Telefonsperrcode:*

ï Bl‰ttern Sie zu *Einstellungen*, **YES**, *Sperren*, **YES**, *Telefonsperre*, **YES**, *Code ‰ndern*.

**Hinweis:** *Sie müssen sich den neuen Code merken Haben Sie ihn vergessen, setzen Sie sich mit dem Dienstanbieter in Verbindung.*

# *So stellen Sie die Telefonsperre ein:*

- **1.** Bl‰ttern Sie zu *Einstellungen*, **YES**, *Sperren*, **YES**, *Telefonsperre*, **YES**, *Telefonsperre*, **YES**.
- 2. Wählen Sie eine Alternative und drücken Sie YES.
- 3. Geben Sie den Telefonsperrcode ein und drücken Sie **YES**.

# **Fehlerbeseitigung**

Dieses Kapitel erläutert einige der Probleme, die unter Umständen beim Einsatz des Telefons auftreten können. Bei einigen Problemen müssen Sie sich mit dem Dienstanbieter in Verbindung setzen. Die meisten Probleme können Sie jedoch problemlos selbst beheben.

#### Das Telefon lässt sich nicht einschalten

Laden Sie den Akku oder ersetzen Sie ihn. Weitere Informationen finden Sie im Abschnitt "SIM-Karte und Akku" auf Seite 4.

# Keine Ladeanzeige

Es kann es bis zu 30 Minuten dauern, bevor ein Ladesymbol auf dem Display angezeigt wird, wenn der Akku vollständig entladen war.

# Graue Menüoptionen

beispielsweise grau angezeigt, wenn Sie ein urheberrechtlich geschütztes Displayprofil, Bild oder sonstiges Element ausgewählt haben.

# **Displaymeldungen**

# SIM einlegen

Im Telefon befindet sich keine SIM-Karte oder die SIM-Karte wurde falsch eingelegt. Weitere Informationen finden Sie im Abschnitt "SIM-Karte und Akku" auf Seite 4.

# Richtige SIM-Karte einlegen

Das Telefon kann nur mit SIM-Karten eines bestimmten Betreibers benutzt werden. Legen Sie eine geeignete SIM-Karte ein.

# Nur Notruf mögl.!

Sie befinden sich im Bereich eines Netzes, das Sie nicht benutzen dürfen. In einem Notfall erlauben jedoch viele Betreiber das Anrufen einer Notrufnummer. Weitere Informationen finden Sie im Abschnitt "Notrufe" auf Seite 26.

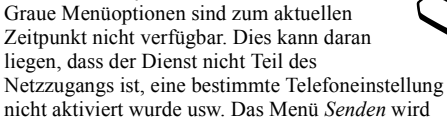

# **66 Fehlerbeseitigung**

#### Kein Netz (oder es wird kein Betreibername angezeigt)

Es befindet sich kein Netz in Reichweite oder das empfangene Signal ist zu schwach. Sie müssen einen anderen Standort aufsuchen, um ein ausreichend starkes Signal zu empfangen.

#### Falsche PIN/Falsche PIN2

Die von Ihnen eingegebene PIN-Nummer oder PIN2-Nummer ist nicht richtig. Geben Sie die richtige PIN-Nummer oder PIN2-Nummer ein und drücken Sie YES. Weitere Informationen finden Sie im Abschnitt "SIM-Kartensperre" auf Seite 64.

#### Codes sind nicht identisch

Wenn Sie einen Sicherheitscode ändern möchten (z. B. die PIN-Nummer), müssen Sie den neuen Code durch erneute Eingabe bestätigen. Die beiden von Ihnen eingegebenen Codes sind nicht identisch. Weitere Informationen finden Sie im Abschnitt "SIM-Kartensperre" auf Seite 64.

#### PIN gesperrt/PIN2 gesperrt

Sie haben Ihre PIN- oder PIN2-Nummer dreimal nacheinander falsch eingegeben. Informationen zum Entsperren finden Sie unter SIM-Kartensperre" [auf Seite 64.](#page-63-0)

#### PUK gesperrt. Netzbetreiber kontaktieren.

Sie haben den PUK (Personal Unblocking Key) zehnmal nacheinander falsch eingegeben. Setzen Sie sich mit dem Netzbetreiber oder Dienstanbieter in Verbindung.

#### Telef. gesperrt

Das Telefon ist gesperrt. Das Entsperren des Telefons wird unter "Telefonsperre" auf Seite 65 beschrieben.

#### **Telefonsperre**

Ihr Telefon wird mit dem voreingestellten Sperrcode 0000 ausgeliefert. Sie können ihn in jeden beliebigen vier- bis achtstelligen Code ändern. Weitere Informationen finden Sie im Abschnitt "Telefonsperre" [auf Seite 65.](#page-64-0)

#### Nummer nicht zugelassen

Die Funktion Feste Nummernwahl" ist aktiviert und die angerufene Nummer ist nicht in der Liste fester Nummern enthalten. Weitere Informationen finden Sie im Abschnitt Feste Rufnummernwahl" auf Seite 37.

#### Laden... (Fremdakku)

Der verwendete Akku ist nicht von Sony Ericsson zugelassen. Er wird aus Sicherheitsgründen nur langsam geladen.

# Verbindung zum Server kann nicht hergestellt werden

Haben die Einstellungen bereits funktioniert, versuchen Sie es später noch einmal. Möglicherweise ist der Server überlastet oder es sind Probleme aufgetreten.

#### Speicher voll

Geben Sie Speicher frei, indem Sie nicht mehr benötigte Dateien oder Daten löschen. Beachten Sie den folgenden Abschnitt.

# <span id="page-67-0"></span>**Speicherstatus**

Hier können Sie beispielsweise ermitteln, wie viele Positionen im Telefonbuch noch frei sind und wie viel Speicher belegt ist.

 $So$  überprüfen Sie den Telefonbuchspeicher:

ï Bl‰ttern Sie zu *Telefonbuch*, **YES**, *Erweitert*, **YES**, *Speicherstatus*.

# $So$  überprüfen Sie den Speicher für *Displayprofile, Bilder, Sounds und Spiele:*

ï Bl‰ttern Sie zu *Bilder&Sounds*, **YES**, w‰hlen Sie eines der Menüs, **YES**, **D**, und wählen Sie *Speicherstatus*, **YES**.

# $So$  prüfen Sie den Speicher  $f$ ür Text-/Bildnachrichten<sup>:</sup>

ï Bl‰ttern Sie zu *Nachrichten*, **YES**, w‰hlen Sie eines der Menüs, YES, Speicherstatus, YES.

# *So lˆschen Sie gespeicherte Dateien oder Daten:*

- Wählen Sie eine Datei oder die betreffenden Daten und drücken Sie <sub>(C</sub>). **YES**.
- Wählen Sie eine zu löschende Untermenüoder erweiterte Option.

#### **Hinweis:** *Einige werkseitig bereitgestellte Dateien und Daten kˆnnen nicht gelˆscht werden.*

#### **68 Fehlerbeseitigung**

# <span id="page-68-0"></span>**Erg‰nzende Informationen**

#### **Website Sony Ericsson Consumer**

Unter *[www.SonyEricsson.com](www.sonyericsson.com/)* finden Sie einen Support-Bereich mit Hilfeinformationen und Tipps. Die Site enthält Softwareaktualisierungen, Tipps zur effizienteren Nutzung Ihres Produkts, Funktionsbeschreibungen und Hilfeinformationen, wenn Sie diese benötigen.

#### **Richtlinien für den sicheren und effizienten Einsatz**

Lesen Sie diese Informationen sorgfältig. bevor Sie Ihr Mobiltelefon verwenden.

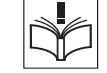

# EMPFEHLUNGEN

- Behandeln Sie das Gerät sorgfältig und bewahren Sie es an einem sauberen und staubfreien Ort auf.
- Halten Sie das Gerät trocken.
- Setzen Sie das Gerät keinen extrem niedrigen oder hohen Temperaturen aus.
- ï Setzen Sie das Produkt weder offenen Flammen noch Tabakglut aus.
- ï Lassen Sie das Ger‰t nicht fallen und werfen oder biegen Sie es nicht.
- Bemalen Sie das Gerät nicht.
- Verwenden Sie das Gerät nicht in der Nähe von medizinischen Geräten, ohne zuvor eine Erlaubnis eingeholt zu haben.
- Benutzen Sie das Gerät nicht in oder in unmittelbarer N‰he zu Flugzeugen oder Bereichen, in denen Sie zum Ausschalten von Funksendern aufgefordert werden.
- Benutzen Sie das Gerät nicht in Umgebungen mit potenziell explosiver Atmosphäre.

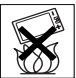

- Platzieren bzw. montieren Sie das Gerät und drahtlos arbeitendes Zubehör nicht in dem Bereich, in dem sich ein Airbag gegebenenfalls entfaltet.
- Versuchen Sie nicht, das Produkt auseinander zu bauen. Nur von Sony Ericsson autorisierte Personen dürfen Wartungsarbeiten durchführen.

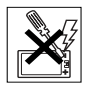

#### ANTENNE

Verwenden Sie immer eine Antenne, die von Sony Ericsson für dieses Mobiltelefon entwickelt wurde. Der Einsatz nicht zugelassener oder modifizierter Antennen kann das Mobiltelefon beschädigen und gegen geltende Bestimmungen verstoflen. Es kann dabei zu einer Verringerung der Leistung und einer erhöhten, über den empfohlenen Grenzwerten (SAR-Wert) liegenden Ausstrahlung von Funkfrequenzenergie kommen (siehe unten).

#### **70 [Erg‰nzende Informationen](#page-68-0)**

#### EFFIZIENTE VERWENDUNG

Halten Sie das Mobiltelefon wie jedes andere Telefon. Decken Sie die Oberseite des Telefons w‰hrend der Benutzung nicht ab, da dies die Verbindungsqualität beeinträchtigt, zu einem erhöhten Stromverbrauch und deshalb zu einer Verkürzung der Gesprächsund Standby-Zeiten führt.

#### FUNKFREQUENZEMISSIONEN UND SAR-WERT

Das Mobiltelefon ist ein Radiosender und -empfänger mit geringer Leistung. Ist es eingeschaltet, empfängt und sendet es in unregelmäßigen Abständen Funkfrequenzwellen (Radiowellen).

Regierungen haben weltweit die umfassenden internationalen Sicherheitsrichtlinien übernommen. die von wissenschaftlichen Organisationen wie ICNIRP (International Commission on Non-Ionizing Radiation Protection) und IEEE (The Institute of Electrical and Electronics Engineers Inc.) auf Grundlage der regelmäßigen und gründlichen Auswertung wissenschaftlicher Studien entwickelt wurden. Diese Richtlinien beschreiben den zulässigen Umfang der Funkfrequenzemissionen, denen die Bevölkerung ausgesetzt werden darf. Die Grenzwerte schlieflen eine Sicherheitsmarge ein, um die Sicherheit aller Personen unabhängig von Alter und Gesundheitszustand zu gewährleisten und Messvariationen zu berücksichtigen.

SAR (Specific Absorption Rate) ist die Mafleinheit für die Menge von Funkfrequenzemissionen, denen ein Körper bei der Benutzung eines Mobiltelefons ausgesetzt ist. Der SAR-Wert bezeichnet die höchste. im Laborversuch ermittelte Energiestufe. Im normalen Betrieb liegt der SAR-Wert des Mobiltelefons häufig deutlich unter dem so ermittelten Wert. Der Grund besteht darin, dass bei der Entwicklung des Mobiltelefons darauf geachtet wurde, das Netz mit möglichst geringem Energieaufwand zu erreichen.

Das Unterschreiten der in den Richtlinien zu Funkfrequenzemissionen festgelegten Grenzwerte durch den SAR-Wert bedeutet keine Einschränkung der Sicherheit. Obwohl bei Mobiltelefonen Unterschiede bei den SAR-Werten auftreten können, werden alle Mobiltelefonmodelle von Sony Ericsson so entwickelt, dass die Grenzwerte für Funkfrequenzemissionen eingehalten werden.

Zum Lieferumfang dieses Mobiltelefons gehört ein spezielles Merkblatt mit SAR-Informationen. Diese und weitere Informationen zu Funkfrequenzemissionen und SAR finden Sie unt[er www.SonyEricsson.com.](http://www.SonyEricsson.com)

# AUTO FAHREN

Prüfen Sie, ob die lokalen Gesetze und Richtlinien die Benutzung des Mobiltelefons beim Führen eines Kraftfahrzeugs beschränken oder den Gebrauch einer Freisprecheinrichtung vorschreiben. Wir empfehlen die ausschlieflliche Verwendung der Freisprecheinrichtungen von Ericsson oder Sony Ericsson, die für dieses Produkt entwickelt wurden. Beachten Sie, dass einige Kfz-Hersteller die Verwendung von Mobiltelefonen in ihren Fahrzeugen untersagen, wenn keine Freisprecheinrichtung mit externer Antenne eingesetzt wird, um Interferenzen mit der Fahrzeugelektronik zu vermeiden.

Konzentrieren Sie sich immer auf das Fahren. Verlassen Sie die Strafle und stellen Sie das Kraftfahrzeug ab, wenn die Straflenbedingungen dies erforderlich machen.

### MEDIZINISCHE GERÄTE

Mobiltelefone können die Funktion von Herzschrittmachern und anderen implantierten Geräten beeinträchtigen. Tragen Sie das Mobiltelefon nicht über dem Schrittmacher, also beispielsweise nicht in der Brusttasche. Wenn Sie das Mobiltelefon benutzen, halten Sie es an das Ohr, das sich auf der dem Herzschrittmacher gegenüberliegenden Seite befindet. Wird ein Mindestabstand von 15 cm zwischen Telefon und Schrittmacher eingehalten, ist das Risiko einer Störung gering. Haben Sie Grund zu der Annahme, dass Störungen auftreten, schalten Sie Ihr Telefon sofort aus. Fragen Sie gegebenenfalls Ihren Kardiologen um Rat. Informationen zu anderen medizinischen Geräten erhalten Sie vom jeweiligen Hersteller.

#### KINDER

LASSEN SIE KINDER NICHT MIT DEM MOBILTELEFON ODER DESSEN ZUBEHÖR SPIELEN. SIE KÖNNTEN SICH ODER ANDERE VERLETZEN ODER VERSEHENTLICH DAS MOBILTELEFON ODER ZUBEHÖRKOMPONENTEN BESCHÄDIGEN. AM MOBILTELEFON LIND AN ZUBEHÖRKOMPONENTEN KÖNNEN SICH KLEINTEILE BEFINDEN, DIE ABGELÖST UND VERSCHLUCKT WERDEN UND SO ZU ERSTICKUNGEN FÜHREN KÖNNEN.

# **ENTSORGUNG DES GERÄTS**

Das Mobiltelefon darf nicht mit dem Hausmüll entsorgt werden. Erkundigen Sie sich bei den zuständigen kommunalen Einrichtungen, welche Entsorgungsmöglichkeiten es für elektronische Geräte gibt.

# STROMVERSORGUNG

Schlieflen Sie das Netzteil ausschliefllich an Stromquellen an, die den Angaben auf dem Produkt entsprechen. Platzieren Sie das Kabel so, dass es nicht beschädigt werden kann und keinem Zug ausgesetzt wird. Um einen Stromschlag zu vermeiden, trennen Sie das Gerät vom Netz, bevor Sie es reinigen. Das Netzteil darf nicht im Freien oder in einer feuchten Umgebung eingesetzt werden. Nehmen Sie keine Änderungen am

#### **72 [Erg‰nzende Informationen](#page-68-0)**

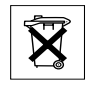

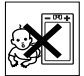
Netzkabel oder Netzkabelstecker vor. Passt der Stecker nicht in die Steckdose, müssen Sie von einem Elektriker eine passende Steckdose installieren lassen.

# **NOTRUFE**

Mobiltelefone arbeiten mit Funksignalen. Deshalb kann nicht unter allen Bedingungen eine Verbindung hergestellt werden. Sie sollten sich daher nie ausschliefllich auf ein Mobiltelefon verlassen, wenn ein wichtiges Telefonat (beispielsweise ein Rettungsnotruf) notwendig werden kˆnnte.

Notrufe sind eventuell nicht in allen Mobilfunknetzen oder auch dann nicht möglich, wenn bestimmte Dienste und/oder Leistungsmerkmale verwendet werden. Informieren Sie sich hierüber bei Ihrem Dienstanbieter

# EINSATZ UND PFLEGE DES AKKUS

Sie sollten den Akku vollständig laden, bevor Sie das Mobiltelefon erstmals verwenden. Das Aufladen des Akkus ist nur bei Temperaturen zwischen +5 °C und +45 °C möglich.

Ein neuer Akku bzw. ein solcher, der über längere Zeit nicht eingesetzt wurde, kann in den ersten Ladezyklen eine geringere Kapazität aufweisen.

Die Gesprächs- und Standby-Zeiten des Mobiltelefons sind abhängig von den jeweiligen

Übertragungsbedingungen während des Einsatzes.

Wenn das Mobiltelefon in der Nähe einer Funkfeststation ("Sendemast") eingesetzt wird, ist weniger Strom

erforderlich, und die Gesprächs- und Standby-Zeiten verlängern sich.

- **Warnung!** Explosionsgefahr in offenem Feuer.
- Verwenden Sie ausschließlich Akkus und Ladegeräte von Sony Ericsson, die für dieses Mobiltelefon entwickelt wurden. Andere Ladegeräte laden den Akku möglicherweise nicht vollständig oder produzieren übermäßige Wärme. Die Verwendung anderer Akkus und Ladegeräte kann gefährlich sein.
- Setzen Sie den Akku keiner Flüssigkeit aus.
- ï Achten Sie darauf, dass die Metallkontakte am Akku keine anderen Metallobjekte berühren. Dies kann zu einem Kurzschluss und damit zu einer Beschädigung des Akkus führen.
- Bauen Sie den Akku nicht auseinander und nehmen Sie keine Modifikationen vor.
- Setzen Sie den Akku keinen extremen Temperaturen aus (niemals über +60 °C). Um eine maximale Akkuleistung zu erzielen, sollten Sie den Akku bei Zimmertemperatur verwenden.
- 

• Schalten Sie Ihr Mobiltelefon aus bevor Sie den Akku austauschen.

- Bewahren Sie den Akku außerhalb der Reichweite von Kindern auf.
- Verwenden Sie den Akku ausschließlich für den vorgesehenen Zweck.
- Nehmen Sie den Akku nicht in den Mund. Die Elektrolyte im Akku sind beim Verschlucken giftig.

# ENTSORGUNG DES AKKUS

Beachten Sie die regionalen Richtlinien zur Entsorgung von Akkus oder setzen Sie sich mit dem regionalen Sony Ericsson Customer Care Center in Verbindung,

um weitere Informationen zu erhalten.

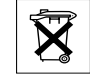

Der Akku darf nicht in den normalen Hausmüll gelangen. Nutzen Sie möglichst eine Einrichtung zur Entsorgung von Akkus.

# **Garantiebedingungen**

Sony Ericsson Mobile Communications AB, S-221 88 Lund, Sweden, (Sony Ericsson), stellt diese Garantiebedingungen für dieses Mobiltelefon und jegliches mit dem Mobiltelefon gelieferte Originalzubehör (insgesamt das "Produkt") bereit. Wenn Sie für Ihr Produkt eine Garantieleistung in Anspruch nehmen müssen, bringen Sie es zu dem Händler, von dem Sie es erworben haben. Weitere

Customer Care Center (gegebenenfalls werden die national üblichen Gebühren fällig) oder unter der Adresse *[www.SonyEricsson.com](http://www.SonyEricsson.com)*.

Informationen erhalten Sie beim örtlichen Sony Ericsson

## Garantie

Nach Maflgabe dieser Bedingungen garantiert Sony Ericsson, dass dieses Produkt zum Zeitpunkt des Kaufs und ein (1) Jahr danach frei von Design-, Material- und Fertigungsfehlern ist.

## Garantiefälle

Wenn dieses Produkt während der Garantiezeit bei sachgemäßem Einsatz und Service irgendwelche Design-, Material- oder Fertigungsfehler zeigt, wird ein Vertragshändler oder ein Servicepartner von Sony Ericsson in dem Land/der Region\*, in dem bzw. der Sie das Produkt erworben haben, das Produkt im Rahmen der nachstehenden Bedingungen nach eigenem Ermessen entweder reparieren oder ersetzen. Sony Ericsson und die Servicepartner behalten sich das Recht vor, eine Bearbeitungsgebühr in Rechnung zu stellen, wenn das Produkt nach Maßgabe der Bedingungen unten keinen Garantiefall darstellt. Bei Reparatur und Austausch des Produkts können Ihre persˆnlichen Daten sowie heruntergeladene Daten verloren gehen.

### **74 [Erg‰nzende Informationen](#page-68-0)**

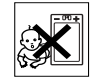

Bedingungen

- **1.** Diese Garantie gilt nur, wenn der vom autorisierten Sony Ericsson Händler für den Käufer ausgestellte Kaufbeleg mit Seriennummer\*\* und Kaufdatum zusammen mit dem zu reparierenden bzw. zu ersetzenden Produkt vorgelegt wird. Sony Ericsson beh‰lt sich das Recht vor, Garantieleistungen zu verweigern, wenn diese Informationen nach dem Kauf des Produkts entfernt oder geändert wurden.
- **2.** Wenn Sony Ericsson das Produkt repariert oder Ersatz leistet, dann gilt der Garantieanspruch für das reparierte bzw. ersetzte Produkt in der verbleibenden Zeit der ursprünglichen Garantiezeit bzw. für neunzig (90) Tage ab dem Reparaturdatum, je nachdem, welcher Zeitraum länger ist. Die Reparatur- bzw. Ersatzansprüche können mit funktional gleichwertigen, instandgesetzten Geräten erfüllt werden. Ersetzte Bauteile oder Baugruppen werden Eigentum von Sony Ericsson.
- **3.** Diese Garantie gilt nicht für Fehler am Gerät, die entstanden sind durch normalen Verschleiß, falsche Benutzung oder Missbrauch, einschliefllich, aber nicht beschränkt auf zweckfremde Verwendung des Geräts sowie Nichtbeachtung der Anweisungen von Sony Ericsson bezüglich Einsatz und Wartung. Diese Garantie gilt auch nicht für Fehler am Gerät aufgrund von Unfällen, Software bzw. Veränderungen und Anpassungen der Hardware, höherer Gewalt und Schäden durch Kontakt mit Flüssigkeiten.
- **4.** Da das Funknetz, in dem dieses Produkt betrieben wird, von einem von Sony Ericsson unabhängigen Anbieter bereitgestellt wird, ist Sony Ericsson nicht für Betrieb. Verfügbarkeit, Flächendeckung, Dienstleistungen und Reichweite des betreffenden Systems verantwortlich.
- **5.** Die Garantie erstreckt sich nicht auf Produktfehler, die durch Installationen, Modifikationen, Reparaturen oder Öffnung des Produkts durch Personen verursacht werden, die nicht von Sony Ericsson autorisiert wurden.
- **6.** Die Garantie erstreckt sich nicht auf Produktfehler, die durch den Einsatz von Zubehör oder Peripheriegeräten verursacht wurden, bei denen es sich nicht um Ericsson oder Sony Ericsson Originalzubehör handelt, das für dieses Produkt entwickelt wurde.
- 7. Die Beschädigung der auf dem Gerät angebrachten Siegel führt zum Erlöschen der Garantie.
- **8. ES GIBT KEINE AUSDRÜCKLICHEN GARANTIEN** EGAL OB SCHRIFTLICH ODER MÜNDLICH, AUSSER DIESER GEDRUCKTEN BEGRENZTEN GARANTIE. SÄMTLICHE IMPLIZITEN GARANTIEN. EINSCHLIESSLICH – OHNE DARAUF BESCHRÄNKT ZU SEIN – GARANTIEN DER HANDELSÜBLICHKEIT UND DER FIGNUNG FÜR EINEN BESTIMMTEN ZWECK, GELTEN NUR FÜR DIE DAUER DIESER BESCHRÄNKTEN GARANTIE. Sony ERICSSON UND DIE LIZENZGEBER SIND, SOWEIT EIN HAFTUNGSAUSSCHLUSS GESETZLICH ZULÄSSIG IST, IN KEINEM FALL ERSATZPFLICHTIG FÜR NEBEN- ODER FOLGESCHÄDEN GLEICH WELCHER

ART, EINSCHLIESSLICH - OHNE DARAUF BESCHRÄNKT ZU SEIN – ENTGANGENER GEWINN ODER WIRTSCHAFTLICHE NACHTEILE. In einigen Ländern/Staaten ist der Ausschluss bzw. die Beschränkung von Neben- oder Folgeschäden bzw. die Beschränkung der Dauer impliziter Garantien nicht zulässig. In diesem Fall gelten die vorstehenden Beschränkungen und Ausschlüsse nicht für Sie. Die Garantie beschr‰nkt weder die Verbraucherrechte im Rahmen der anwendbaren Gesetze, noch die Verbraucherrechte gegen den Händler, die sich aus dem Kaufvertrag ergeben.

# \* EUROPƒISCHE UNION (EU)

Haben Sie das Produkt in der EU erworben, können Sie die oben beschriebenen Garantiearbeiten im Garantiezeitraum in jedem EU-Land in Anspruch nehmen, in dem das identische Produkt von einem Sony Ericsson Vertragshändler vertrieben wird. Erfragen Sie beim lokalen Sony Ericsson Customer Care Center, ob dieses Produkt in dem EU-Land vertrieben wird, in dem Sie sich befinden. Beachten Sie, dass bestimmte Wartungsarbeiten nur in dem Land des ursprünglichen Erwerbs vorgenommen werden können, da sich interne oder externe Komponenten bei den verschiedenen Modellen unterscheiden können, die in anderen EU-L‰ndern vertrieben werden. Unter Umst‰nden ist es nicht möglich, Produkte mit gesperrter SIM-Karte zu reparieren.

#### \*\* In einigen Ländern/Regionen müssen gegebenenfalls weitere Daten zur Verfügung gestellt werden. Ist das der Fall, befinden sich entsprechende Hinweise auf dem Kaufbeleg.

## **76 [Erg‰nzende Informationen](#page-68-0)**

# <span id="page-76-0"></span>**Declaration of Conformity**

We, **Sony Ericsson Mobile Communications AB** of **Nya Vattentornet S-221 88 Lund, Sweden.**

declare under our sole responsibility that our product

#### **Sony Ericsson type AAA-1001012-BV**

and in combination with our accessories, to which this declaration relates is in conformity with the appropriate standards 3GPP TS 51.010-1, EN 301 489-7 and EN 60950, following the provisions of, Radio Equipment and Telecommunication Terminal Equipment directive **99/5/EC** with requirements covering EMC directive **89/336/EEC**, and Low Voltage directive **73/23/EEC.**

Lund, January 2004 *Place & date of issue*

**0682**

Wirsch of John

*Hiroshi Yoshioka, Head of Product Business Unit GSM/UMTS*

Die Anforderungen der Richtlinie für Funk- und Fernmeldegeräte (99/5/EG) werden erfüllt.

# **Symbole**

<span id="page-77-0"></span>In der folgenden Tabelle sind alle Symbole dargestellt und erläutert, die im Standby-Modus oder in den Menüs angezeigt werden.

Sie können auf das Symbolglossar zugreifen, indem Sie zu einem Menü oder einer Funktion blättern und  $\boxed{\Box}$  drücken. Wählen Sie dann *Symbolglossar*.

# **Symbol Beschreibung**

## *Hauptmen¸s*

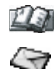

Persˆnliches Telefonbuch.

Text-, Bild-, E-Mail- und Sprachnachrichten verwalten.

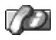

Verwaltung ankommender und abgehender Anrufe sowie der Gesprächsdauer- und Gebührendaten

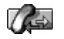

Verarbeiten von laufenden Anrufen. Ersetzt das Menü "Anruf-Info", ist also nur bei einem laufenden Anruf verfügbar.

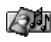

Bearbeitung von Bildern, Sounds und Displayprofilen.

# **Symbol Beschreibung**

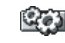

Zu den persönlichen Einstellungen gehören Display, Sprache, Uhrzeit und Sperren.

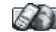

Zugang zu Web-Diensten im Internet.

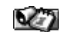

Termine, Wecker und andere Extras.

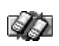

Netze, Datenkommunikationseinstellungen und Zubehör.

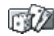

Spielen mit dem Telefon.

*Standby*

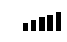

Die Feldstärke des GSM-Netzsignals wird angezeigt.

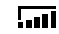

GPRS befindet sich in Reichweite.

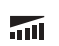

GPRS befindet sich in Reichweite und kann verwendet werden.

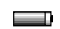

Der Akkuladestatus wird illustriert.

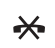

Ankommende Anrufe können nicht empfangen werden.

# **78 Symbole**

- Sie haben einen ankommenden Anruf nicht 全 beantwortet.
- Alle ankommenden Anrufe werden zu einer  $\checkmark$
- definierten Rufnummer weitergeleitet. ò
	- Es werden keine Anrufe oder nur Anrufe
- der in einer Liste enthaltenen Rufnummern 圡 angenommen.
- Alle Signale außer Wecker und Timer
- $\mathbf x$ sind deaktiviert.
- 
- Der Wecker ist eingestellt und aktiviert.
- ∩
	- Der Timer ist eingestellt und aktiviert.

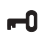

Das Tastenfeld ist gesperrt.

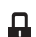

ڇمج

Die Kartensperre oder die Telefonsperre ist aktiviert.

Eine sichere WAP-Verbindung ist eingerichtet.

- Sie haben Sprachnachrichten erhalten
- (die Zahl gibt die Anzahl der erhaltenen Sprachnachrichten an).

# **Symbol Beschreibung**

- 冈 Sie haben eine Textnachricht erhalten.
- කැ Sie haben eine E-Mail-Nachricht erhalten.
- Sie haben eine Bildnachricht erhalten. "
- ⊛⊼ Sie haben eine WAP-Push-Nachricht erhalten.
	- Eine GPRS-Sitzung läuft.
	- Für abgehende Anrufe wird Leitung 1 verwendet.
	- Für abgehende Anrufe wird Leitung 2  $\mathbf{z}$ verwendet.

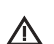

- Die Verschlüsselung wird aktuell nicht vom Netz bereitgestellt.
- Das Netz befindet sich in der Liste der (J)
	- bevorzugten Netze und kann verwendet werden.

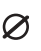

Das Netz befindet sich in der Liste der verbotenen Netze und kann nicht verwendet werden.

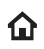

Das Heimatnetz befindet sich in Reichweite und kann verwendet werden.

Ein Anruf läuft.

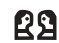

Eine Chat-Sitzung läuft.

*Telefonbuch*

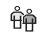

Eine Gruppe von Kontakten im Telefonbuch.

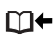

- Mit der Taste  $\leftarrow$  kann das Telefonbuch geöffnet werden.
- 仓
- Eine Privatnummer im Telefonbuch.
- Eine Geschäftsnummer im Telefonbuch. إسم
- b Eine Mobiltelefonnummer im Telefonbuch.
- @ Eine E-Mail-Adresse im Telefonbuch.

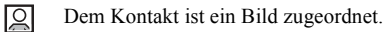

# **Symbol Beschreibung**

# *Nachrichten*

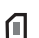

- Eine Textnachricht, die auf der SIM-Karte gespeichert ist.
- 罓 Eine ungelesene Nachricht.

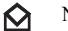

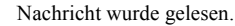

- Nur ein Teil der gelesenen E-Mail- oder
- Multimedianachricht ist im Telefon gespeichert.

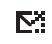

€.

- Nur ein Teil der ungelesenen E-Mail- oder Multimedianachricht ist im Telefon gespeichert.
- Die gelesene Nachricht wird gelöscht.

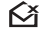

wenn Sie wieder eine Verbindung zum Server herstellen.

Die ungelesene Nachricht wird gelöscht,

۴⊼ wenn Sie wieder eine Verbindung zum Server herstellen.

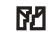

Eine beschädigte Nachricht.

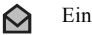

Eine gelesene Bildnachricht.

## **80 Symbole**

- Eine ungelesene Bildnachricht.
- 凡 Die Nachricht wurde nicht gesendet.
- E
- Die Nachricht wurde gesendet.
- Eine Nachricht wurde zugestellt ΕÝ oder vom Empfänger gelesen.
	- Eine gesendete Nachricht, die abgelaufen
- 邼 ist oder vom Empfänger abgewiesen wurde.
- Vordefinierte Nachrichtenvorlage (kann nicht 曰 bearbeitet werden).
- 日 Benutzerdefinierte Nachrichtenvorlage.
- $\blacksquare$ Eine Multimedianachricht wird abgespielt.
	- Eine Multimedianachricht wurde gestoppt.
- Eine Multimedianachricht wurde unterbrochen. Ш

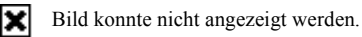

# **Symbol Beschreibung**

- 圖
- An die Multimedianachricht ist eine Visitenkarte angehängt.
- paag ௶
- An die Multimedianachricht ist ein Termin angehängt.

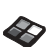

An die Multimedianachricht ist ein Displayprofil angehängt.

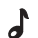

- Eine Multimedianachricht mit einer Melodie.
- Eine Multimedianachricht enth‰lt ⊕
	- aufgenommene Sounddaten.
	- Cursor befindet sich in einer
- Multimedianachricht.
- Weitere Nachrichtenoptionen. E
- Chatnachrichtenmeldung. ₿

# *Anruf-Info*

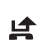

- In der Anrufliste befindet sich ein unbeantworteter Anruf.
- In der Anrufliste befindet sich
- ŀ. ein beantworteter Anruf.

(→ Eine gew‰hlte Rufnummer in der Anrufliste. *Bilder&Sounds* Eine in "Eigene Sounds" gespeicherte Standardmelodie. d Eine in "Eigene Sounds" gespeicherte ふ mehrstimmige Melodie. *Bilder&Sounds*/*Composer* Hintergrundbeleuchtung wird

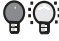

ein-und ausgeschaltet.

※ ※

Vibrationsalarm wird ein- und ausgeschaltet.

 $\mathbb{R}^n$ 

Startet und stoppt eine Melodieschleife.

Lautstärke wird um eine Stufe erhöht bzw. verringert.

Lautstärke zwischen 0 und 15 wurde 瓢. ausgewählt.

- Ganze Note, halbe Note, 1/4 Note. اه اه ه
- 1/8 Note, 1/16 Note, 1/32 Note. 111

# **82 Symbole**

# **Index**

# **A**

 $A$ k<sub>u</sub> $A$ [Animationen](#page-17-0) 18 [Annahmemodus](#page-22-0) 23 [Anrufdauer](#page-33-0) 34 Anrufe [abweisen](#page-26-0) 27 [annehmen](#page-4-0) 5, [27,](#page-26-1) [39](#page-38-0) [Anrufliste](#page-27-0) 28 Automatische [Wahlwiederholung](#page-25-0) 26 beschränken 37 [empfangen](#page-4-0) 5, [27](#page-26-2) [Feste Rufnummernwahl](#page-36-1) 37 [Gruppen](#page-30-0) 31 [international](#page-25-1) 26 [Kurzwahl](#page-32-0) 33 [Notruf](#page-25-2) 26 [parken](#page-34-0) 35 tätigen 5, [25](#page-24-0) [unbeantwortet](#page-27-1) 28 [weiterleiten](#page-33-1) 34

Ausland [Anrufe](#page-25-1) 26 [Notrufnummer](#page-25-3) 26

## **B**

Begrüßung 24 [Bilder](#page-16-0) 17 [Animationen](#page-17-0) 18 [austauschen](#page-18-0) 19 [Hintergrundbild](#page-17-1) 18 [Bildnachrichten](#page-47-0) 48

## **D**

[Declaration of conformity](#page-76-0) 77 [Direktzugriffstasten](#page-6-0) 7 **Display** Begrüßung 24 [Beleuchtung](#page-21-0) 22 [Hilfetexte](#page-9-0) 10 [Kontrast](#page-22-1) 23 [Symbole](#page-77-0) 78 [Displaymeldungen](#page-65-0) 66 [Displayprofile](#page-16-1) 17

# **E**

[Eigene Nummern](#page-23-1) 24 [Eingabehilfe T9](#page-13-0) 14

[E-Mail](#page-52-0) 53 [Einstellungen](#page-40-0) 41, [44](#page-43-0) [Gateway](#page-40-1) 41, [48](#page-47-1)

#### **F**

[feste Rufnummernwahl](#page-36-1) 37 [Freisprechen](#page-22-0) 23

## **G**

Gebühren 34 [Minutenton](#page-21-1) 22 [GPRS](#page-41-0) 42 [Gruppen](#page-30-0) 31 [geschlossene Benutzergruppen](#page-37-0) 38 [Telefonkonferenzen](#page-35-0) 36

#### **H**

[Herunterladen](#page-57-0) 58 [Hilfetexte](#page-9-0) 10

#### **K**

[Kein Rufton](#page-19-0) 20 [Kontakte](#page-28-0) 29 [Kontrast \(Display\)](#page-22-1) 23 [Kurzwahl](#page-32-0) 33

#### **L**

[Laden \(Akku\)](#page-3-0) 4

#### **Index 83**

## **M**

[Meine Nummer](#page-23-1) 24 Melodien, siehe Ruftöne 19 Menüsprache 22 Menüstruktur 12 [Minutenton](#page-21-1) 22 MMS, siehe [Multimedianachrichten](#page-49-0) 50 [Mobile Internet](#page-55-0) 56 [Einstellungen](#page-39-0) 40 [E-Mail-Einstellungen](#page-40-0) 41, [44](#page-43-0) [herunterladen](#page-57-0) 58 [Lesezeichen](#page-56-0) 57 [Optionen](#page-56-0) 57 [Mobile Internet, siehe WAP](#page-55-0) 56 [Multimedianachrichten](#page-49-0) 50

### **N**

[Netze](#page-4-0) 5 [Notrufe](#page-25-2) 26

### **P**

[Pause](#page-9-1) 10 [Persˆnlicher Rufton](#page-20-0) 21

#### PIN [eingeben](#page-4-1) 5 [PIN2](#page-64-0) 65 [‰ndern](#page-63-0) 64 **[PUK](#page-63-1) 64**

# **R**

[Rechner](#page-60-0) 61 [Rekorder](#page-61-0) 62 Ruftöne 19

# **S**

[Schnellzugriffstasten](#page-6-0) 7 Sicherheit [SIM-Karte](#page-63-2) 64 [Telefonsperre](#page-64-1) 65 [SIM-Karte](#page-3-0) 4 [Blockierung aufheben](#page-63-3) 64 [Kontakte kopieren](#page-32-1) 33 [Sperre](#page-63-2) 64 [SMS, siehe Textnachrichten](#page-45-0) 46 Sony Ericsson [Mobile Internet](#page-16-2) 17 [Website](#page-68-1) 69 Speicher [voll](#page-67-0) 68

Sperren [SIM-Karte](#page-63-2) 64 [Tastenfeld](#page-23-2) 24 [Telefon](#page-64-1) 65 [Spiele](#page-62-0) 63 [Sprache \(Display\)](#page-21-2) 22 [Sprachnachrichten](#page-33-0) 34 [Stoppuhr](#page-60-1) 61 [Stumm schalten](#page-5-0) 6, [7,](#page-6-1) [8,](#page-7-0) [26](#page-25-4) [Symbole \(Anzeige\)](#page-77-0) 78

#### **T**

[Tastenfunktionen](#page-5-1) 6 [Tastensperre](#page-23-2) 24 Tastentône 22 [Telefon ein-/ausschalten](#page-4-0) 5 [Telefonbuch](#page-28-1) 29 [Telefonkonferenzen](#page-35-0) 36 [Telefonsperre](#page-64-1) 65 [Termine](#page-60-2) 61 [Texteingabe ohne Eingabehilfe](#page-12-0) 13 [Textnachrichten](#page-45-0) 46 [E-Mail-Gateway](#page-40-1) 41, [48](#page-47-1) [Timer](#page-60-3) 61

#### **84 Index**

# **U**

[Uhrzeiteinstellungen](#page-22-2) 23 [Unbeantwortete Anrufe](#page-27-1) 28

# **V**

[Vibrationsalarm](#page-21-3) 22 [Visitenkarten](#page-31-0) 32

## **W**

[Wahlwiederholung](#page-25-0) 26 [Wecker](#page-59-0) 60 [Weiterleiten von Anrufen](#page-33-1) 34

#### **Z**

Zurücksetzen